# Guide de l'utilisateur eFrench

dérivé de French Pro développé par B.  $\mathbf{GAULLE}$ 

V5,9995 – 26 septembre 2011 –

#### **Résumé**

Cette notice décrit comment installer et utiliser avec LATEX l'extension (appelée autrefois style french puis French Pro). Cette extension a été créée pour imprimer des documents typographiquement plus conformes à l'usage français que ce que produit LATEX par défaut. Un grand nombre de commandes peuvent être utilisées mais l'emploi courant de cette extension ne nécessite *a priori* aucune connaissance particulière ni une utilisation forcenée de commandes spécifiques. Toutefois cet emploi n'est pas toujours *transparent*. Une version allégée est fournie (frenchle). Une version appauvrie (pmfrench) est aussi utilisable sur tous les sites et dans toutes les configurations. L'installation de eFrench s'accompagne d'une création de *format* pour l'introduction, notamment, des fichiers de motifs de césure français. D'autres extensions l'accompagnent.

## **Sommaire**

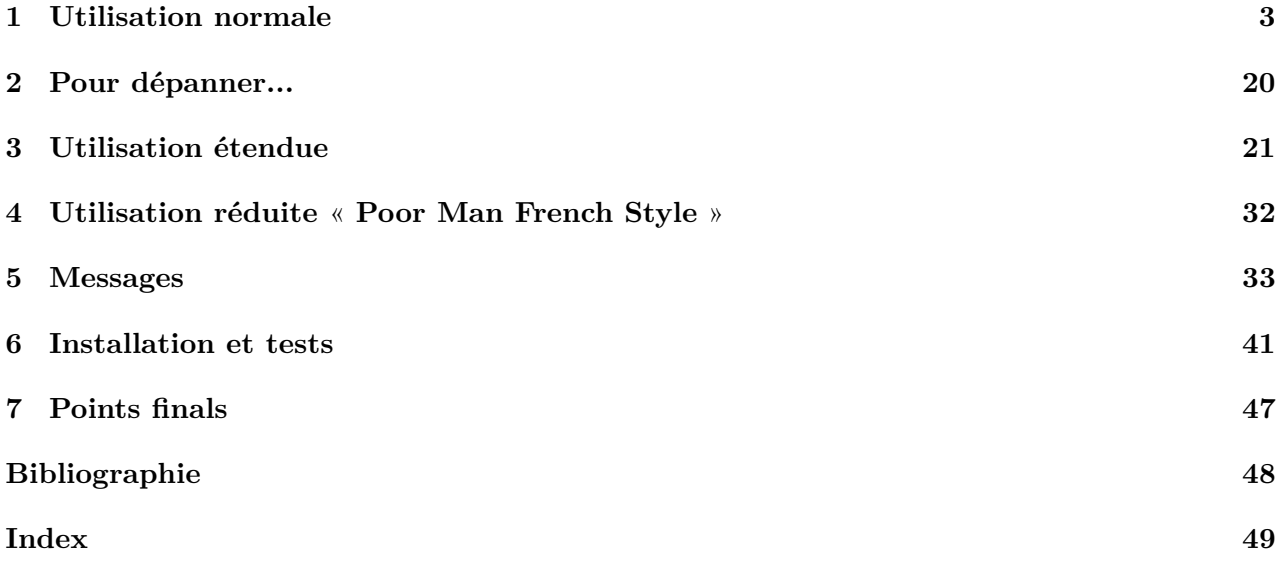

## <span id="page-3-4"></span>**Introduction**

Les limites de mon langage signifient les limites de mon propre monde. Ludwig WITTGENSTEIN (in *Tractatus logico-philosophicus*)

L'EXTENSION eFrench a été conçue pour pouvoir imprimer des documents respectant *automatiquem*<br>un maximum de règles typographiques françaises de l'imprimerie nationale telles qu'elles sont 'extension eFrench a été conçue pour pouvoir imprimer des documents respectant *automatiquement* présentées dans [\[13\]](#page-49-1). D'autres aspects comme, par exemple, la francisation des classes de documents, des styles LATEX ou la réalisation de documents multilingues sont aussi abordés.

Tous les dispositifs introduits fonctionnent avec l'ensemble des moteurs T<sub>E</sub>X mais nous recommandons plutôt l'utilisation d'un moteur avec option - $\texttt{mltex}^1$  $\texttt{mltex}^1$ .

Cette notice qui fait suite à la [FAQ \(foire aux questions\)](http://efrench.org/bases/FAQ.pdf)<sup>[2](#page-3-1)</sup> à propos de LATEX en français, explique comment utiliser l'extension eFrench mais ne démontre pas largement ses effets ; vous pouvez vous reporter d'une part à la notice d'utilisation de la version allégée [frenchle](http://efrench.org/bases/doc/frenchle.pdf)<sup>[3](#page-3-2)</sup> et d'autre part au document [« test de torture »](http://efrench.org/bases/tst/frenchrf.dvi) [4](#page-3-3) .

Deux types d'utilisation sont possibles, l'un *normal* et l'autre *étendu* plutôt réservé aux utilisateurs expérimentés. Nous allons détailler ces deux types d'utilisation (nous verrons par la suite qu'il existe aussi une utilisation appauvrie pour ceux qui ne peuvent pas ou ne désirent pas faire appel à tous les dispositifs).

<span id="page-3-0"></span><sup>1.</sup> Les moteurs TEX basés sur web2c disposent de cette option –mltex à la création du format.

<span id="page-3-1"></span><sup>2.</sup> [<http://efrench.org/bases/FAQ.pdf>](http://efrench.org/bases/FAQ.pdf).

<span id="page-3-2"></span><sup>3.</sup> [<http://efrench.org/bases/doc/frenchle.pdf>](http://efrench.org/bases/doc/frenchle.pdf).

<span id="page-3-3"></span><sup>4.</sup> [<http://efrench.org/bases/tst/frenchrf.dvi>](http://efrench.org/bases/tst/frenchrf.dvi).

## <span id="page-4-0"></span>**Chapitre 1**

## **Utilisation normale**

Pour utiliser l'extension eFrench il suffit de la *charger en mémoire* pour L<sup>AT</sup>EX c.-à-d. comme toute extension, par l'ordre \usepackage. En fait, on l'appelera sous le nom french (de préférence à frenchpro) pour bénéficier d'un maximum de dispositifs :

\documentclass[a4paper,11pt]{book} \usepackage{french}

mais vous pouvez aussi charger l'extension eFrench en faisant appel à l'extension multilingue *mlp* :

```
\documentclass[french,a4paper,11pt]{book}
\usepackage{mlp}
```
le résultat est identique dans les deux cas, mais si vous souhaitez utiliser plusieurs langues dans le document il est alors plus normal de le faire avec l'extension *mlp* en précisant les langues en option (de \usepackage ou de \documentclass).

Vous pouvez aussi utiliser eFrench en option de l'extension multilingue *babel* :

\documentclass[a4paper,11pt]{book}

```
\usepackage[frenchpro]{babel}
```
mais dans ce cas certains dispositifs deviennent inopérants ; ils sont décrits dans cette notice. Mettre de préférence eFrench en dernier dans la liste des extensions que vous précisez<sup>[1](#page-4-1)</sup> de façon à ce que eFrench puisse s'adapter aux extensions déjà chargées en mémoire. Cela dit, vous noterez toutefois que l'extension *eFrench* ne devient vraiment active qu'après le **\begin{document}**<sup>[2](#page-4-2)</sup>.

L'extension eFrench est conçue pour être utilisée avec les classes de document standard LATEX c.-à- $\mathrm{d}$ . book, report, article  $\mathrm{et}\, \operatorname{letter}^3.$  $\mathrm{et}\, \operatorname{letter}^3.$  $\mathrm{et}\, \operatorname{letter}^3.$ 

[Pour ceux que la lecture des codes source ravit, il est précisé que, depuis la version 3,30 du style french, les commentaires ne figurent plus dans le fichier <code>french.sty</code> mais dans <code>[french\\_doc.pdf](http://efrench.org/bases/doc/french_doc.pdf) $^4]$  $^4]$  $^4]$ </code>

## <span id="page-4-6"></span>**1.1 Saisie**

Rappelons ici quelques règles de saisie usuelles pratiquées en dactylographie française et qui sont à appliquer lorsque l'on saisit du LATEX destiné à être utilisé avec l'extension eFrench :

– vous devez saisir un espace (barre d'espacement du clavier) :

- avant la double ponctuation<sup>[5](#page-4-5)</sup> (! ? : ;);

<span id="page-4-1"></span><sup>1.</sup> L'extension eFrench peut aussi être chargée de façon anarchique par \input french.sty avant le \begin{document} mais cela est déconseillé.

<span id="page-4-2"></span><sup>2.</sup> Sauf dans le cas d'une utilisation via l'extension *babel*.

<span id="page-4-3"></span><sup>3.</sup> L'extension eFrench n'est pas utilisable, par exemple, avec la classe minimal.

<span id="page-4-4"></span><sup>4.</sup> [<http://efrench.org/bases/doc/french\\_doc.pdf>](http://efrench.org/bases/doc/french_doc.pdf).

<span id="page-4-5"></span><sup>5.</sup> Elle est aussi appelée *ponctuation haute*.

- avant le % (\%) et en général les *unités* monétaires, kilométriques, etc.
- avant les guillemets fermants (>>) et le tiret lorsqu'il est utilisé en milieu de phrase<sup>[6](#page-5-0)</sup> (--);
- après  $\lt\lt$  (et bien sûr après >>,; : . ! ?<sup>[7](#page-5-1)</sup>) et tiret;

Par ailleurs :

- les guillemets (« et ») se saisissent directement si votre clavier a été bien défini pour LATEX ou sinon :  $\langle \cdot \rangle$  toute autre sorte de guillemets est à prohiber en français ( $\langle \cdot \rangle$ ", ",");
- on marque les intervalles avec un simple tiret (-) comme dans « la guerre de 1939-45 » ou « voir explication p. 169-173 ».
- les tirets se saisissent  $-$  lorsqu'ils sont employés dans le texte<sup>[6](#page-5-0)</sup> ou en début d'énumération (mais on saisit --- pour commencer le discours d'un personnage de roman) ;
- les points de suspension sont saisis par 3 points normaux  $(\ldots)$ ;
- les nombres ne s'écrivent pas en anglais comme en français : il faut mettre une virgule pour séparer les unités de la partie décimale, exemple : 1,5 km et mettre un blanc insécable  $(*)$  pour séparer les tranches des milliers ou des millièmes comme dans 12~345,678~91 mais pour avoir une composition aisée on préfèrera la commande \nombre{12 345,678 91}.

Ce qui suit est plus particulièrement lié à la composition du document mais doit être pris en compte dès la saisie :

- les locutions latines sont mises en italique dans le texte en romain (sauf pour cf., etc. et toutes les locutions francisées comme critérium) ;
- voici aussi quelques abréviations usuelles (à retenir si vous n'utilisez pas le dispositif d'abréviation proposé par l'extension eFrench, voir page [26\)](#page-27-0) qui se saisissent de la manière suivante :

 $\hbox{\tt book{c.-à-d.}} / \emptyset / p.ex. / \texttt{ct.} / id.$ p.i. / p.o. / doc. / chap. / part. / vol. paragr. / R.S.V.P. / T.S.V.P. /...

- les noms propres se composent en petites capitales (mais le prénom reste en romain classique) soit par exemple : Donald KNUTH (voir plus loin l'ordre  $\frac{\text{sgn}}{\text{sgn}}$ );
- ne pas mettre de point entre les lettres des sigles (RATP, SNCF...)<sup>[9](#page-5-3)</sup> sauf lorsque ce sigle est peu connu et s'énonce lettre par lettre ;
- le caractère insécable (~) ne s'utilise que pour corriger une coupure malheureuse ; son utilisation systématique ne facilite pas la relecture et est bien souvent sans raison d'être dans les textes courants (et certainement pas pour la ponctuation qui est entièrement gérée par l'extension eFrench) ; toutefois on pourra l'utiliser entre *prénom* et *nom* lorsque le prénom est abrégé comme dans  $D. \sim KNUTH^{10}$  $D. \sim KNUTH^{10}$  $D. \sim KNUTH^{10}$ . Rappelons par ailleurs que l'on indique les points possibles de division  $(-)$ des mots grâce à l'ordre TEX \hyphenation. Inversement, on empêche la coupure d'un mot tout le long d'un document en ne lui donnant aucun point de division possible c.-à-d. en le précisant ainsi : \hyphenation{*mot*} (il est aussi possible de fournir une liste d'exceptions à la création du *format* c.-à-d. au moment de l'installation ou ultérieurement, voir le § [1.12](#page-13-0) page [12](#page-13-0) sur la césure) ;
- <span id="page-5-0"></span>– les majuscules doivent toujours être accentuées ;

<sup>6.</sup> Les habitudes typographiques ne sont pas toujours identiques selon les imprimeurs. Il semble, en effet, que dans de nombreux cas le triple tiret soit utilisé. Le double tiret me semble mieux adapté en milieu de phrase.

<span id="page-5-1"></span><sup>7.</sup> Il s'agit là du cas général ; vous trouverez aisément de nombreux exemples où il ne faudra pas saisir d'espace après ces caractères de ponctuation.

<span id="page-5-2"></span><sup>8.</sup> Le blanc insécable peut être remplacé, valablement ici, par une *espace fine* (\,) ; c'est ce qui est appliqué avec la commande \nombre. On notera alors le moyen mnémotechnique suivant pour transformer un nombre, de l'anglais au français: 1<sup>°</sup> remplacer les virgules par  $\setminus$ , et 2<sup>°</sup> le point par une virgule.

<span id="page-5-4"></span><span id="page-5-3"></span><sup>9.</sup> Voir aussi l'ordre \lsc au § [1.6](#page-9-0) page [9.](#page-9-0)

<sup>10.</sup> Autre exemple, entre *chiffres* et *unités* comme dans : 130 km/h (130~km/h).

- dans les titres, ne mettre de majuscule qu'à la première lettre du premier mot (consultez les bons ouvrages [\[13,](#page-49-1) [2,](#page-49-2) [1\]](#page-49-3), pour connaître précisément quels sont les noms devant commencer par une majuscule) ; ne pas terminer un titre par un caractère de ponctuation (à l'exception des points d'exclamation et d'interrogation) ;
- dans une énumération simple comme celle-ci (c.-à-d. ne comportant pas plus d'une phrase par élément), vous devez commencer chaque élément (*item*) par une minuscule (en règle générale le double tiret « – » n'est jamais suivi d'une majuscule) et le terminer par un point virgule (sauf le dernier) ;
- dans les tableaux, les titres (c.-à-d. l'ordre \caption de LATEX) doivent être positionnés autrement que dans les figures ; ils doivent être impérativement mis devant les tableaux alors qu'ils se placent après dans le cas des figures.

Pour de plus amples renseignements on pourra consulter le manuel de l'imprimerie nationale [\[13\]](#page-49-1) mais aussi le petit document d'E. Saudrais [\[16\]](#page-49-4) que l'on trouvera sur Internet.

## <span id="page-6-1"></span>**1.2 Les noms de fichiers**

Une bonne habitude est de découper son document en autant de fichiers que de chapitres ou sections (voire sous-sections, selon la complexité du document). Une deuxième bonne habitude est aussi de ne jamais mettre de caractères accentués dans les noms de fichiers car, non seulement les systèmes d'exploitation n'aiment pas trop ça mais en plus le document n'est plus portable sur un autre type de système.

Pour préciser un fichier Windows il faut d'abord indiquer sur quelle unité il réside (comme par exemple  $C:/\text{fichier}^{11})$  $C:/\text{fichier}^{11})$  $C:/\text{fichier}^{11})$ ; on indique ainsi un chemin absolu. Ce n'est pas toujours la bonne méthode car d'une part le nom des unités peut varier et encore une fois ce nom complet n'est plus portable sur un autre système. L'autre méthode consiste, lorsque tous les fichiers sont sur la même unité, d'indiquer le chemin relatif par rapport au dossier dans lequel vous travaillez (par exemple ./fichier ou ../figures/fichier). Si toutefois vous ne pouvez pas ou ne souhaitez pas appliquer cette méthode il faudra donc coder en absolu mais avec quelques précautions dues au caractère « : » qui est un caractère actif avec eFrench. Vous devrez définir vos unités Windows utilisées dans le document :

#### \WindowsUnits{disque=C,cd=D,autre=E}

en choississant les noms que vous voulez (cela va définir des commandes du même nom). Ensuite, lorsque vous aurez besoin de faire appel à un fichier sur C (dans la partie en français de votre document) il suffira de coder :

#### \disque:/fichier

mais attention à ne pas oublier le « : » sinon vous obtiendrez un message « Use of ... doesn't match its definition ». Ainsi vous pourrez coder :

```
\input{\disque:/bouqin/chapitreIV/sectionIII/texte.tex}
\graphicpath{\cd:/images}
```
\includegraphics{\autre:/bouqin/graphiques/image}

## <span id="page-6-2"></span>**1.3 Contenant et contenu**

Ne vous occupez surtout pas du contenant de votre document lorsque vous le saisissez et concentrez vous uniquement sur le contenu (une bonne occasion de se relire...). Lorsque vous saisissez des listes, des énumérations, etc. veillez à ce que celles-ci restent brèves (de l'ordre d'une phrase ou deux) sinon réfléchissez à la possibilité de rajouter une section de niveau inférieur.

<span id="page-6-0"></span><sup>11.</sup> L'anti-slash est normalement reconnu par le moteur TEX

Il faut éviter à tout prix le souligné, c'est un dispositif de secours qui ne donne jamais un bon effet typographique.

De la même manière l'encadré ne doit pas être utilisé trop souvent sauf s'il fait partie de la maquette.

Une tendance qui nous vient d'outre-atlantique et qui n'est pas du plus bel effet est l'usage immodéré de la numérotation en 5 ou 6 niveaux (par exemple : paragraphe 3.27.6.2.1). À partir du troisième niveau demandez-vous s'il est vraiment indispensable de numéroter.

En tout, l'exagération est un vilain défaut... tout au moins en typographie (en excluant la publicité, bien entendu) ; c'est le cas de la numérotation mais aussi de l'usage abusif de la couleur ou de fontes différentes. Le sujet est vaste et je ne saurai trop vous recommander de bons ouvrages comme [\[14,](#page-49-5) [15\]](#page-49-6).

## <span id="page-7-4"></span>**1.4 Programmation de votre éditeur de textes**

Il est souhaitable de ne pas entraver l'action de l'extension eFrench par des *automatismes* mis en œuvre au niveau de l'éditeur de textes. Puisque la ponctuation est gérée typographiquement par l'extension eFrench, il serait nocif de systématiser, par exemple, l'insertion d'espace devant la double ponctuation ou la génération des points de suspension à la TEX lorsqu'on saisit 3 points consécutifs. Votre éditeur de textes ne doit donc pas intervenir sur la ponctuation que vous aurez saisie *à la française* (voir § [1.1\)](#page-4-6).

Par contre votre éditeur de textes pourra vous rendre beaucoup de services pour gérer les \begin et \end de LATEX, vous proposer des prototypes de documents ou d'environnements, vous aider en mode mathématique, etc.

### <span id="page-7-3"></span>**1.5 Configuration avant utilisation**

Il sera utile de configurer votre installation avant la première utilisation de l'extension eFrench. À cet effet, il existe deux fichiers de configuration ; le premier (keyboard.dat) – qui permet d'adapter la version de TEX de votre système à votre choix de clavier – est indépendant des types de documents et en partie de l'extension eFrench, l'autre (language.dat), dont un exemple est aussi fourni dans la distribution, définit les langues utilisables, les fichiers de césure et les fichiers d'exceptions. Les fichiers de césure ne sont en fait utilisés qu'au moment de la création du *format* par INITEX<sup>[12](#page-7-0), [13](#page-7-1)</sup> et sont donc supposés actifs au moment où l'extension eFrench est mise en service. Par contre, le nom des langues et leurs numéros internes sont déduits du fichier language.dat. L'ordre de ces langues ne doit donc jamais être changé une fois le *format* fabriqué par INITEX. Bien que ce dernier fichier de configuration soit destiné à être modifié par l'utilisateur, il n'est pas souhaitable que le nom des  ${\rm deux}$  langues, french et english, soit  ${\rm change}^{\rm 14}.$  ${\rm change}^{\rm 14}.$  ${\rm change}^{\rm 14}.$ 

Ainsi, normalement, l'extension eFrench doit – en tout état de cause – trouver au moins deux langues :

\french et \english

\english permettant de revenir au standard LATEX et \french de réactiver l'extension eFrench lorsque nécessaire.

<span id="page-7-0"></span><sup>12.</sup> Si ce nom ne vous dit rien, sachez que l'on parle ici de l'installation de LATEX... que vous n'avez pas faite ; vous pouvez donc continuer d'ignorer ces termes (à condition que quelqu'un fasse le nécessaire à votre place).

<span id="page-7-1"></span><sup>13.</sup> Certains moteurs TEX, comme Textures, travaillent en permanence en mode initex et donc permettent de charger des fichiers de césure à la volée.

<span id="page-7-2"></span><sup>14.</sup> Il est toujours possible de définir des alias des langages french et english.

## <span id="page-8-3"></span>**1.6 Quelques commandes du mode texte**

On l'aura compris, les noms des langues précisés dans le fichier de description language.dat servent à définir des commandes du même nom qui permettent de passer dynamiquement d'une langue à une autre ; ainsi dès lors que l'on a choisi d'utiliser l'extension eFrench on peut écrire :

```
Texte en français
\english
Text in English
\french
Suite du texte en français...
```
Mais il est aussi possible d'écrire d'une autre manière :

Texte en français \begin{english} Text in English \end{english} Suite du texte en français...

On peut ainsi mélanger des parties en français et d'autres en anglais, voire dans d'autres langues. Chaque page ou partie de page du document est composée selon la typographie associée à la langue active. Si l'on souhaite une présentation homogène du début à la fin du document on codera \ConstantLayout juste après le \begin{document} [15](#page-8-0) .

Quelques commandes ont été ajoutées au jeu standard LAT<sub>EX</sub>, il s'agit de :

- \begin{resume} texte du résumé \end{resume} pour imprimer un *Résumé* lorsqu'on a déjà utilisé \begin{abstract} ... \end{abstract} en \english ;
- \begin{motsclef} liste des mots clef \end{motsclef} pour imprimer la liste des mots clef d'un document ; on peut aussi utiliser \begin{keywords} ... \end{keywords} lorsque l'on est en \english ;
- \sommaire[n] imprime le sommaire du document ; le paramètre optionnel [n] peut prendre une valeur de 1 à 4 et permet de choisir le niveau de *profondeur* du sommaire [16](#page-8-1) ; avec le niveau 1 les titres de paragraphe et de sous-paragraphes ne seront pas imprimés, tandis qu'au niveau 4 ce seront les titres de sections et tous les titres de niveau inférieur  $^{17}$  $^{17}$  $^{17}$ ; par défaut n prend la valeur 3 (retrait des titres de sous-sections et des éléments inférieurs) ; la commande \tableofcontents reste utilisable ; deux passages dans LAT<sub>EX</sub> sont nécessaires pour produire un sommaire correct ;
- pour réaliser une bibliographie (en faisant appel à un style ad hoc) on choisira de préférence l'utilitaire bibtex8 qui est capable de traiter les caractères accentués des entrées bibliographiques à indexer et à préparer pour LATEX. Vous trouverez quelques styles BiBTEX francisés sur ctan et dans le dossier contrib de la distribution. eFrench traduit les diverses commandes et motclés mise en œuvre dans ces styles et/ou quelques extensions LATEX de bibliographie (voir aussi page [26\)](#page-27-1).
- \annexe ou \annexes permettent de commencer des annexes ; ils doivent précéder immédiatement un ordre \chapter ; chaque titre d'annexe sera donné par \chapter{Nom\_de\_l'annexe} ; la table des matières et le sommaire sont modifiés (automatiquement) en conséquence ; les annexes sont numérotées alphabétiquement à partir de A ; ceci ne peut pas être utilisé avec la classe article (LATEX ne l'a pas prévu) ;

<span id="page-8-1"></span><span id="page-8-0"></span><sup>15.</sup> Il est aussi possible de fournir cet ordre via \usersfrenchoptions dont on parle page [29.](#page-30-0)

<sup>16.</sup> La profondeur dont on parle ici est (malheureusement, pour des raisons techniques) inverse de celle de L<sup>A</sup>T<sub>E</sub>X (\tocdepth).

<span id="page-8-2"></span><sup>17.</sup> À condition que le compteur LATEX \tocdepth n'ait pas été positionné à une valeur contradictoire.

- pour réaliser un glossaire on peut :
	- 1<sup>o</sup> coder \glossary{[*nom* :] *explication*<sup>[18](#page-9-1)</sup>. } pour chaque entrée désirée;
	- 2<sup>o</sup> commencer le ou les glossaires par: \glossaire ou \glossaires; chaque titre de glossaire est à donner par :

\section{Nom\_du\_glossaire} ; la table des matières et le sommaire sont modifiés automatiquement en conséquence ;

<span id="page-9-0"></span>3<sup>o</sup> mettre \printglossary à l'endroit voulu dans le document ; si le nom du fichier glossaire n'a pas l'extension .gls ou porte un autre nom, on pourra coder :

#### \printglossary[nom\_de\_fichier]

Il faut rappeler que le fichier glossaire produit par LATEX a l'extension .glo et qu'il est d'usage que ce glossaire, une fois trié par le programme MAKEINDEX<sup>[19](#page-9-2)</sup> (commande makeindex -s gglo.ist), porte l'extension .gls. À défaut d'utilitaire makeindex on pourra remplacer \printglossary par une commande \input du fichier .glo. Tout ce qui précède n'est valable que si aucune option de style n'est utilisée pour mettre en page le glossaire et n'introduit l'environnement theglossary.

– pour réaliser un index on utilisera le programme MAKEINDEX<sup>[19](#page-9-2)</sup> (par exemple avec la commande : makeindex -s fridx1.ist *fichier*). Il ne faut pas préciser à L<sup>A</sup>T<sub>E</sub>X l'extension makeidx car elle est incluse et francisée dans l'extension eFrench ; on consultera toutefois la documentation de makeindex [\[12\]](#page-49-7) ; la table des matières et le sommaire sont modifiés ; l'extension eFrench apporte la commande \seealso mais contrairement à la commande \see qui s'utilise uniquement à l'intérieur d'\index<sup>[20](#page-9-3)</sup>, celle-ci s'utilise en dehors et produit la commande \index nécessaire; il suffit de coder \seealso{*entrée*}{*renvoi*} ; rappelons que la commande \printindex permet l'impression de l'index ;

Rappelons aussi que la commande \index ne doit pas dépasser une ligne et qu'il est fort souhaitable de la placer dans le texte en dehors de tout argument de commande.

- dans le texte courant (c.-à-d. le texte en  $\normal$ normalsize<sup>[21](#page-9-4)</sup>) on pourra utiliser les commandes suivantes pour faciliter la composition avec LAT<sub>E</sub>X :
	- \ier ou \iers pour imprimer 1<sup>er</sup> ou 1<sup>ers</sup>; il suffira de saisir 1\ier{} ou \iers{},
	- \iere (et \ieres) pour imprimer 1<sup>re</sup>, (ou 1<sup>res</sup>) par exemple, on saisira 1\iere{} ou 1\ieres{},
	- \ieme (ou \iemes) pour imprimer  $2^e$  (2\ieme{}),
	- \ordinal{*compteur*} pour imprimer la valeur ordinale d'un compteur (*premier, deuxième, ...* jusqu'à *vingtième*), \Ordinal pour commencer par une majuscule, \Ordinale ou \ordinale pour imprimer la même chose au féminin (*Première*),
	- $\degree$ degres pour imprimer 14°C (14 $\degree$ degres{}C),
	- **\primo \secundo \tertio \quarto** donneront  $1^{\circ}$   $2^{\circ}$   $3^{\circ}$   $4^{\circ}$  mais vous pouvez  $^{22}$  $^{22}$  $^{22}$  continuer avec  $\qquad$ quando={11} qui donnera alors  $11^{\circ}$ ,
	- $\text{numero ou }\Mumero pour imprimer n<sup>o</sup> 12 ou N<sup>o</sup> 13 (Numero 13) mais il existe aussi$  $\text{numeros et } \text{numeros pour imprimer} \Leftrightarrow \t \ll N^{os} \$ ,

<span id="page-9-4"></span><span id="page-9-3"></span>20. Comme ceci: \index{  $\dots$  | see{ $qqc$ }}.

<span id="page-9-2"></span><span id="page-9-1"></span><sup>18.</sup> L'ordre \glossary ne doit pas dépasser une ligne ni contenir de commentaires.

<sup>19.</sup> Le programme makeindex ne trie pas selon l'alphabet français (lettres accentuées). On peut toujours ruser avec le caractère @ ou utiliser un programme de tri 8-bits tel que *Xindy*.

<sup>21.</sup> Si vous disposez d'une bonne extension qui permet de changer de taille de police relativement comme smaller ou relsize, le texte mis en petite taille (\small) sera imprimé dans la taille inférieure appropriée en fonction de la police utilisée à cet instant. Vous trouverez ma version personnelle (mysmaller.sty dans le sous-répertoire tst de la distribution).

<span id="page-9-5"></span><sup>22.</sup> Bien que cela ne soit pas l'usage typographique, on pourra aussi utiliser : \primo) \secundo) \tertio) \quarto) qui donneront  $1^{\circ}$ )  $2^{\circ}$ )  $3^{\circ}$ ) et  $4^{\circ}$ ).

– l'ordre \fup{texte} permettra de surélever le texte et de le mettre dans une police de petite taille  $(\mathrm{small}^2)$  comme pour imprimer XVI<sup>e</sup> (XVI\fup{e});

L'espacement engendré par ces commandes peut ne pas convenir dans certains cas, on le supprimera alors en saisissant \!; ainsi pour imprimer  $(n^o)$  il faut saisir (\numero\!).

- voici aussi quelques ordres pour pouvoir imprimer :
	- le « a enroulé »  $(\mathbb{Q})$  avec  $\setminus$ at,
	- le circonflexe ou chapeau  $\bigcap$  avec **\chap**,
	- la barre verticale (|) avec **\texttt{\vert}**  $^{23}$  $^{23}$  $^{23}$ ,
	- la barre oblique inversée  $(\lambda)$  avec  $\texttt{\\backslash backslash}^{24, 23}$  $\texttt{\\backslash backslash}^{24, 23}$  $\texttt{\\backslash backslash}^{24, 23}$  $\texttt{\\backslash backslash}^{24, 23}$  $\texttt{\\backslash backslash}^{24, 23}$
	- le tilde  $(\sim)$  avec \tilde (en fait ici {\Large\tilde});
- l'ordre \fsc permet de composer un nom propre en petites capitales sans avoir à se préoccuper de savoir quelle partie doit être ou non en majuscules ; ainsi \fsc{KNUTH} autant que \fsc{knuth} imprimera KNUTH et ce nom ne sera jamais coupé en bout de ligne (sauf exception signalée au § [1.12\)](#page-13-0) ; la forme étoilée, \fsc\*, permet de forcer l'utilisation le \rmfamily et de \mdseries lorsqu'il n'existe pas de police en petites capitales, avec la même graisse, dans la fonte en service.
- \lsc est destiné aux noms de firmes ou de marques quand on veut les mettre en minuscules *small caps*. Par exemple,  $\text{lsc{RaTp} }$  et  $\text{lsc{Unix}}$  s'imprimeront : RATP et UNIX ; ces noms ne seront, non plus, jamais coupés en fin de ligne (sauf exception signalée au § [1.12\)](#page-13-0). La forme étoilée, \lsc\*, permet de forcer l'utilisation de \rmfamily et de \mdseries lorsqu'il n'existe pas de police en petites capitales, avec la même graisse, dans la fonte en service.

Nous verrons plus loin les guillemets français (§ [1.8](#page-11-0) page [10\)](#page-11-0), les lettrines § [1.9](#page-11-1) page [10\)](#page-11-1) et les commandes pour la classe letter (§ [1.10](#page-12-0) page [11\)](#page-12-0).

## <span id="page-10-4"></span>**1.7 Les commandes du mode mathématique**

Aucune commande spécifique n'est ajoutée, pour l'instant<sup>[25](#page-10-2)</sup>, par l'extension eFrench au mode mathématique. Cela est dû en partie au fait que la composition mathématique n'est pas encore bien standardisée en France. D'ici quelques temps peut-être... Signalons cependant l'existence de l'extension *fourier* et de la fonte du même nom (en fait, *fourier-GUT*, basée sur la fonte utopia d'Adobe) qui apporte de nouvelles commandes et facilités pour le mode mathématique (en codage T1).

Une modification due à eFrench est toutefois à signaler : il s'agit de la suppression de l'espacement derrière la virgule car la virgule est utilisée usuellement en français dans un nombre décimal, voir \nombre en [1.1](#page-4-6) page [4](#page-4-6) (et [3.1.2](#page-23-0) page [22\)](#page-23-0).

Les utilisateurs de l'option –mltex ayant introduit la partie francisation de clavier dans le format (avec kbconfig, cf. § [3](#page-44-0) page [43,](#page-44-0)) apprécieront de pouvoir imprimer des caractères accentués en mode mathématique <sup>[26](#page-10-3)</sup>.

<span id="page-10-0"></span><sup>23.</sup> Ces caractères existent dans d'autres polices que la police télétype à condition de ne plus utiliser le *fontencoding* OT1 (ni le codage de fonte LO1 défini par l'extension *mltex*) mais T1.

<span id="page-10-1"></span><sup>24.</sup> Avec le codage de fontes OT1 la commande \backslash est aussi utilisable en romain droit mais attention car la version anglaise ne donne pas le même glyphe.

<span id="page-10-2"></span><sup>25.</sup> Les mathématiciens et typographes français doivent d'abord se mettre d'accord pour définir précisément ce qu'est la typographie mathématique française et en quoi (LA)T<sub>E</sub>X n'est pas entièrement satisfaisant.

<span id="page-10-3"></span><sup>26.</sup> Sauf l'accentuation \H du mode texte qui n'a pas d'équivalent en mode mathématique.

## <span id="page-11-0"></span>**1.8 Les guillemets français**

Les ordres  $\langle \cdot \rangle$  et  $\rangle$ <sup>[27](#page-11-2)</sup> ou leurs équivalents 8-bits (« et », si vous en disposez à votre clavier; voir à ce propos le fichier .kbc correspondant à votre clavier) permettent de saisir facilement les guillemets français (et bien sûr de les imprimer : « ») ; notez qu'il est impératif de mettre des guillemets fermants à la fin d'une citation (ou autre information) commencée par des guillemets ouvrants ; cela est très important car ils forment un *bloc* ({}) au sens LATEX (mais aussi un environnement) ; il est ainsi possible de changer de police de caractères pour tout le texte entre guillemets sans avoir à l'encadrer entre accolades; par contre si on code quelque chose comme \footnote{...<< ...}...\section{...} alors la note de bas de page ne sera jamais fermée et tout le texte qui se trouve après y sera inclus ; par défaut l'extension eFrench propage les guillemets à chaque début de paragraphe, comme c'est l'usage, jusqu'aux guillemets fermants (sauf à l'intérieur d'une lettrine.)

Rappelons qu'un espace est nécessaire après les guillemets ouvrants et avant les guillemets fermants pour assurer une composition correcte. Au cas où vous désireriez utiliser les guillemets à un autre usage<sup>[28](#page-11-3)</sup> que celui prévu dans l'extension eFrench, choisissez alors l'option \nofrenchguillemets décrite page [23.](#page-23-0)

\begin{guillemets} et bien sûr \end{guillemets} peuvent être utilisés en LATEX à la place de << et >> ; accessoirement on pourra aussi utiliser :

\guillemets{} et \endguillemets{}; mais, encore une fois, toute citation commencée par des guillemets doit se terminer par des guillemets ; on devra absolument utiliser \endguillemets{} lorsque deux citations se terminent au même endroit comme ici :

<< Première citation << suivie d'une deuxième citation se terminant au même endroit que la première par \endguillemets{} ;

là où nous aurions normalement dû saisir >>>> pour terminer les deux citations, nous avons mis \endguillemets{} ; on se servira aussi de la commande \endguillemets pour apparier des guillemets ouvrants qui auraient été fermés préalablement dans un bloc ou environnement plus intérieur.

\leftguillemets{} ou \rightguillemets{} peuvent aussi bien être utilisés *ponctuellement* lorsqu'il est nécessaire de ne pas apparier guillemets ouvrants et fermants ; il n'y a pas dans ce cas de notion de *bloc* LATEX.

### <span id="page-11-1"></span>**1.9 Les lettrines**

\lettrine{L'extension} a permis d'imprimer la lettrine de l'introduction.

Une lettrine doit être placée au début d'un paragraphe<sup>[29](#page-11-4)</sup> qui est supposé être composé, au minimum, *au fer à gauche* s'il n'est pas aligné aussi à droite. Le *texte* doit être une partie significative de la phrase, ayant un sens en soi. Le paragraphe doit se terminer implicitement (ligne blanche) ou explicitement (\par) par une fin de paragraphe lorsque cela est nécessaire (tout spécialement avant les ordres de sectionnement).

Le texte qui suit l'ordre \lettrine doit obligatoirement commencer par une lettre mais il ne devrait jamais être réduit à une seule lettre (l'extension eFrench émet dans ce cas un message d'avertissement). Si cette lettre doit être accentuée à la mode TEX ancienne alors le couple *accent* + *lettre* sera mis entre accolades.

<span id="page-11-2"></span><sup>27.</sup> En fait < et > sont des ordres (macros-instructions) réalisant des fonctions spécifiques et ce spécialement lorsque le caractère qui suit est < et respectivement >.

<span id="page-11-4"></span><span id="page-11-3"></span><sup>28.</sup> Les guillemets français sont automatiquement désactivés en mode mathématique avec les extensions AmSL<sup>AT</sup>EX.

<sup>29.</sup> La lettrine peut débuter tout environnement de type paragraphe comme par exemple \parbox (qui lui-même peut être dans un environnement tabular, etc.).

Il nous faut distinguer maintenant deux options bien différentes dans la construction des lettrines :

1. Vous souhaitez ajuster vous-même la taille de la police utilisée pour la lettrine, c'est l'option par défaut \noautomaticlettrine.

Le nombre exact de lignes (usuellement 2 ou 3) qui seront en retrait est calculé automatiquement mais vous pouvez l'imposer [30](#page-12-1) par la commande :

## \def\lettrinehang{n}

(il n'y a pas de valeur par défaut).

Notez bien que la lettrine doit dépasser légèrement du haut de la première ligne ; elle ne doit pas être *posée* sur le paragraphe mais y être incluse. Si ce n'est pas le cas, alors cela veut dire que votre taille de lettrine n'est pas adaptée et il vous faut donc la changer. Le choix de la taille de police peut être commandé lorsque la valeur par défaut (\Huge) ne convient pas, comme par exemple :

- \let\lettrinefont=\Large (ou tout autre taille) ;
- ou \font\lettrinefont=cmr17 scaled\magstep3 (ce qui a été utilisé dans l'exemple page [2\)](#page-3-4).
- 2. Vous laissez l'extension eFrench choisir la taille appropriée de la fonte, c'est l'option \automaticlettrine.

Cette option est activée soit en codant *\automaticlettrine* soit en précisant un nom de police comme dans l'exemple ci-dessous :

\def\lettrinefontname{cmr17}

Notez bien qu'il s'agit ici simplement d'un nom de police et que rien n'indique sa taille comme dans \lettrinefont.

Cette option calcule pour vous la taille de la police à utiliser en fonction de son nom générique (par défaut la police courante) et du nombre de lignes en retrait (par défaut 2). Ce calcul nécessitera probablement, à l'impression ou à la visualisation, la génération d'une nouvelle (taille de) police par metafont, si vous n'utilisez pas de polices de type vectorielles PostScript ou TrueType.

Toute ponctuation autour de la lettrine doit être précisée dans le texte entre accolades. Lorsque la lettrine doit être précédée ou suivie de guillemets, il faudra alors utiliser la forme exprimée ci-dessous : \lettrine[<<␣{*La citation*}␣>>]

(les blancs figurés dans l'exemple sont absolument nécessaires mais les guillemets fermants peuvent être plus loin dans le paragraphe). Notez que le mécanisme \everyparguillemets (voir § [3.1.3](#page-25-0) page [25\)](#page-25-0) n'est jamais en service dans une lettrine. Cela signifie que si l'effet des guillemets doit être prolongé au(x) paragraphe(s) suivant(s) il est impératif d'ouvrir à nouveau les guillemets au début du premier paragraphe suivant.

Le texte peut – si nécessaire – être légèrement rapproché de la lettrine par l'ordre \!. Ce sera le cas, par exemple avec un « A » dont la partie haute est en général très fine.

\flettrine{*texte*} est à utiliser lorsque l'on désire produire une lettrine encadrée.

## <span id="page-12-0"></span>**1.10 La classe** *letter* **est francisée**

Voici quelques ordres pour la classe letter à placer après la commande \begin{document} pour être pris en compte par l'extension eFrench :

– \wideletter est une option permettant une présentation différente des lettres, plus classique, avec des lignes plus longues ;

<span id="page-12-1"></span><sup>30.</sup> Mais attention, l'effet rendu peut être assez laid lorsque le caractère imprimé descend notablement en dessous de la ligne de base.

– l'ordre \location permet d'imprimer la date d'une lettre comme il est d'usage ainsi en saisissant \location{Paris, le} on obtient une composition de la date comme suit :

Paris, le 10 octobre 2011

- \yourref{...} permet de préciser la référence à un courrier reçu (par exemple \yourref- {BG-ML,92-237}) ;
- \ourref{...} pour imprimer la référence du courrier à envoyer ;
- \object{...} pour indiquer l'objet du courrier ;
- \PS{...} pour mettre un *postscriptum* ;
- \email{...} pour imprimer l'adresse réseau juste en dessous de la signature ;
- \fclosing[n] est une alternative à \closing, il permet de choisir la distance entre la formule de politesse et la signature ; par défaut n vaut 9, soit 9 fois \medskipamount ;
- il est possible de personnaliser le haut de la première page (dans un style personnel ou maison, ou avant le \begin{letter}) en définissant un \formhead par la séquence : \def\formhead-  $\{\ldots\}$  à la T<sub>F</sub>X ou par la commande \renewcommand{\formhead}{...} de L<sup>AT</sup>FX;
- et par  $\det\{\text{formfoot}\{\dots\}$  (ou son équivalent  $\mathbb{F}[\mathbb{F}^X]$ ) il est possible de personnaliser le bas de cette même première page ; ces deux dernières commandes ne sont pas opérationelles en cas d'utilisation de styles de pages spécifiques (comme \[this]pagestyle{empty}) qui ne permettent pas l'impression de haut ou de bas de page.

### <span id="page-13-1"></span>**1.11 Les messages à la console**

Les messages émis par l'extension eFrench peuvent être en 7-bits (à la TEX) ou en 8-bits (caractères accentués normaux). Ce choix est fait à la création du format par l'installateur (programme kbconfig, cf. § [3](#page-44-0) page [43\)](#page-44-0). Il est toujours possible de forcer l'option d'émission en 8-bits en utilisant la commande \usualmessages, mais attention tous les moteurs TEX ne disposent pas de cette facilité et dans ce cas les caractères 8-bits sont traduits en héxadécimal (^^xx).

Vous pouvez aussi demander à eFrench d'envoyer des messages avec l'ordre \kbtypeout au lieu de l'ordre LATEX \typeout. eFrench s'efforcera alors de traduire ces messages selon les options que vous aurez fournies éventuellement à l'extension *keyboard* et selon le codage clavier de votre système d'exploitation (à condition d'utiliser encore l'extension *keyboard* ou d'avoir créé le format LATEX avec le configurateur de clavier kbconfig) dont on reparlera plus loin (voir § [1.20\)](#page-17-0).

## <span id="page-13-0"></span>**1.12 À propos de césure**

On est souvent désemparé devant les messages Overfull hbox. Rappelons que cela vient *en général* de mots qui ne peuvent être coupés par T<sub>E</sub>X. Les règles appliquées sont celles fournies dans le fichier des motifs de césure (*patterns*) française. Ce fichier est standard et ne doit en aucun cas être modifié. Par contre il est toujours possible à l'auteur d'introduire des coupures possibles à l'aide de la séquence \- introduite à l'endroit voulu dans le mot. Cela doit rester exceptionnel.

Plutôt que de forcer des coupures qui risqueraient d'être mauvaises il faudra souvent préférer agir sur l'espacement entre les mots. Pour cela quelques ordres sont fournis par l'extension eFrench, on les trouvera au § [3.1.6](#page-27-0) page [26.](#page-27-0) Rappelons simplement ici l'existence de la séquence \, pour rajouter ponctuellement une espace fine. Ce genre d'intervention manuelle qui relève du travail de professionnel doit être fait avec une grande prudence...

Rappelons aussi que dans les cas où la division des mots faite par TEX n'est pas parfaite il est aussi possible de la changer par l'ordre \hyphenation, dans ce cas on indique les points de coupure avec des tirets (la séquence \- est ici, avec eFrench, équivalente à un espace) ; pour plus de détails se reporter à \frenchhyphenation page [21](#page-22-1) et \moretolerance page [27.](#page-27-0) Par défaut, le fichier frhyphex.tex contenant quelques exceptions françaises est introduit dans TEX à la création du *format* [31](#page-14-0) mais vous pouvez avoir votre propre fichier d'exceptions en ayant dans votre répertoire personnel un fichier de configuration language.dat précisant le nom de ce fichier. Le chargement de ces exceptions peut alors être fait, en précisant avant le **\begin{document}** l'ordre **\frhyphex**  $^{31}$  $^{31}$  $^{31}$ .

LATEX ne permet pas en standard de couper les textes écrits en verbatim. L'extension eFrench suppose que cela n'a pas été changé par quelque option de style et propose l'ordre \tthyphenation pour résoudre le problème. Cet ordre s'applique uniquement à la police utilisable en mode télétype (fonte tt), dans la taille de police en cours (\small ou \normalsize ou...) et au minimum sur le paragraphe commencé. Bien entendu l'ordre inverse \notthyphenation est fourni pour revenir au standard<sup>[32](#page-14-1)</sup> (voir aussi l'ordre **\vers** au § [1.16\)](#page-16-0). Cela, toutefois, ne résout pas tous les problèmes et c'est pourquoi l'extension eFrench propose, comme on le verra au § [1.16](#page-16-0) page [15,](#page-16-0) l'environnement versatim.

Par défaut l'extension eFrench autorise la coupure des mots commençant par une majuscule (\allowuchyph) suivant en cela la recommandation de la réunion du *comité de francisation GUTenberg* du 15 avil 1992 à l'ENS<sup>[33](#page-14-2)</sup>. Il me semble toutefois plus *productif* de choisir l'option inverse (\disallowuchyph) car vous ne risquerez jamais par exemple de couper malencontreusement les noms propres (que l'on oublie souvent de protéger contre ce risque). Mais bien sûr vous obtiendrez quelques Overfull hbox supplémentaires pour lesquels il vous faudra vous-même préciser la césure. L'option \allowuchyph n'affecte pas les ordres tels que \fsc ou \lsc (voir page [9\)](#page-9-0) pour lesquels les noms sont, par défaut, mis dans une boîte T<sub>EX</sub>. Si vous désirez qu'il en soit autrement vous pourrez alors utiliser l'ordre \allowfulluchyph. Ces options de césure restent inchangées lorsque l'extension est réinitialisé par l'ordre \french ou alors par \begin{french}.

Il est aussi possible d'éviter la coupure d'un mot, localement, en le plaçant dans un \hbox ou bien, plus généralement, en plaçant le texte à l'intérieur d'un environnement nohyphenation (plus précisément voir p. [22\)](#page-22-1).

Les problèmes de césures surviennent essentiellement du fait du choix, par défaut, de LATEX d'une mise en page entièrement justifiée. Rappelons que les environnements flushleft et flushright permettent une composition *en drapeau*. L'extension eFrench apporte sur ce points les nouveaux environnements ci-après.

## <span id="page-14-3"></span>**1.13 Environnements pour la composition** *en drapeau*

L'environnement drapeaufg permet une composition *en drapeau, au fer à gauche*, avec coupure de mots :

\begin{drapeaufg} Ceci est un exemple très simple d'une composition en drapeau, au fer à gauche. \end{drapeaufg}

Ceci est un exemple très simple d'une composition en drapeau, au fer à gauche.

L'environnement drapeaufgIN permet une composition *en drapeau, au fer à gauche* mais sans coupure de mot, selon les recommandations de l'imprimerie nationale [\[13\]](#page-49-1). L'inconvénient de cette méthode est le risque de débordement dans la marge à droite. Dans ce cas il faudra intervenir, au coup par coup, en insérant un *saut de ligne* (\\).

<span id="page-14-1"></span><span id="page-14-0"></span><sup>31.</sup> Ceci n'est pas possible avec l'extension *babel*.

<sup>32.</sup> On comprendra aisément que la séquence :

<sup>{</sup>\small\tthyphenation blabla}{\normalsize \notthyphenation

ne produise pas l'effet désiré à cause des différences de taille des polices utilisées.

<span id="page-14-2"></span><sup>33.</sup> C'était il y a longtemps ... et il n'y a jamais eu d'autre réunion, à mon grand regret.

\begin{drapeaufgIN} Ceci est un exemple très simple d'une composition en drapeau, au fer à gauche et sans coupure de mot. \end{drapeaufgIN}

Ceci est un exemple très simple d'une composition en drapeau, au fer à gauche et sans coupure de mot.

Des environnements équivalents existent pour la composition *en drapeau, au fer à droite* qui sont d'utilisation un peu moins courante. Ainsi vous disposez de l'environnement drapeaufd :

\begin{drapeaufd} Ceci est un exemple très simple d'une composition en drapeau, au fer à droite. \end{drapeaufd}

Ceci est un exemple très simple d'une composition en drapeau, au fer à droite.

et enfin l'environnement drapeaufdIN qui ne donnera pas de coupure de mot (mais drapeaufd a déjà fort peu de chances de générer une coupure de mot).

## <span id="page-15-1"></span>**1.14 Environnements de liste**

Les environnements de liste en LATEX sont de plusieurs types (*itemize, enumerate, description,* etc.) mais aucun d'eux ne correspond typographiquement aux exigences françaises (marqueurs, espacements horizontaux et verticaux, retrait, etc.). Tout cela a donc été modifié.

Parmi ces modifications il faut noter l'espacement vertical dans différentes listes qui a été considérablement réduit par rapport aux valeurs standard dans L<sup>AT</sup>FX.

L'extension eFrench apporte aussi un nouvel environnement de liste : l'environnement order (\begin{order}, \end{order}) a été conçu pour des listes ordonnées (1° ... 2° ...). Il s'agit en fait d'un environnement enumerate avec numérotation latine.

## <span id="page-15-2"></span>**1.15 Placement des figures**

Placer les figures et les tableaux à l'endroit désiré relève parfois de l'exploit en LATEX. Il est possible de demander le placement en haut de page ([t]*op*), en bas de page ([b]*ottom*), sur une page séparée ([p]*page of float*) ou à l'endroit même ([h]*ere*) mais cette dernière option fonctionne assez rarement dans la pratique [34](#page-15-0). Il est donc très difficile de placer une figure à l'endroit exact où elle arrive dans le texte. C'est pour cette raison que l'environnement figurette a été créé ; il s'utilise exactement comme l'environnement figure (dans les classes de documents où il est défini) mais ne comporte aucun paramètre optionnel.

```
\begin{figurette}
      [\center] texte de la figure...
      [\caption{titre de la figure}]
\end{figurette}
```
Cet environnement ne permet pas de faire des petits tableaux. Rappelons que la mise en page des tableaux est différente de celle des figures (voir § [1.1](#page-4-6) page [5\)](#page-4-6). Comme son nom le laisse entendre, cet environnement est particulièrement destiné aux petites figures ; celles-ci peuvent trouver plus facilement leur place dans une page. Il ne faudra pas s'étonner toutefois, à l'occasion de mises à

<span id="page-15-0"></span><sup>34.</sup> On peut toujours utiliser l'option H de l'extension *float*.

jour ultérieures du texte, de trouver d'éventuels bas de page incomplets lorsque les *figurettes* seront reportées à la page suivante. Si vous utilisez **aussi** l'environnement figure, il faudra surveiller que LATEX place bien les figures en séquence (il peut arriver effectivement que LATEX ne les place pas dans l'ordre de leur numérotation).

## <span id="page-16-0"></span>**1.16 Petits outils supplémentaires**

Il ne s'agit pas ici d'outils typiquement français mais leur intérêt m'a semblé suffisamment général pour être inclus dans l'extension (en attendant de les trouver par défaut dans L<sup>AT</sup>EX) :

– il est parfois bien utile de faire appel à une note de bas de page  $35$  depuis plusieurs endroits comme ici  $35$ , pour cela nous avons codé :

```
... de page\footnote{Voici la note\label{note}}
depuis plusieurs endroits comme ici\refmark{note}, ...
```
- comme l'environnement verbatim de LATEX est très rigide une alternative est proposée avec l'environnement versatim (\begin{versatim} ... \end{versatim}) qui sait couper les phrases en fin de ligne et compose les lignes suite dans le style de l'environnement verse  $36$ ;
- l'ordre  $\text{vers}$ ... | fonctionne comme  $\text{vers}$ ; il autorise en plus la césure automatique ; cette césure par défaut est réalisée entre les mots mais peut aussi se faire à l'intérieur des mots si l'option \tthyphenation a été précisée (voir § [1.12\)](#page-13-0) ; lorsqu'une séquence \vers|blablatechnique| ne peut être coupée automatiquement par TEX on pourra lui proposer des coupures de la manière suivante : \vers|blabla|\-\vers|technique| ;
- pour la mise au point LATEX il existe l'option draft qui permet de visualiser les débordements de ligne ; l'extension eFrench offre de même les commandes :

\overfullhboxmark (et \nooverfullhboxmark) qui peuvent, par contre, être activées à tout moment ; cette option et son contraire ne doivent pas se retrouver sur la même page, faute de quoi elles ne produiraient aucun effet ;

– il est aussi très utile de retrouver où ont été mis des \labels et quels noms ont été donnés, c'est pour cela que l'extension eFrench offre la commande :

\labelsinmargin (et \nolabelsinmargin)

qui imprimera dans la marge le texte des \labels mais attention n'y mettez pas de texte mathématique. Notez aussi que les labels à l'intérieur des \footnote ne sont jamais imprimés dans la marge.

Tout ce qui est fait dans l'extension eFrench devrait fonctionner théoriquement avec LATEX sur tous les moteurs T<sub>E</sub>X. Pour exprimer cette idée en raccourci on écrit souvent : (La)T<sub>E</sub>X. Cette présentation n'étant pas très jolie, j'ai souhaité ici lui donner une forme plus sympathique et plus définitive. L'extension eFrench propose donc la séquence \AllTeX qui imprime (LA)TEX.

## <span id="page-16-3"></span>**1.17 Personnalisation**

Nous avons parlé jusqu'ici d'une utilisation normale, standard, de l'extension eFrench. Mais il est toujours possible de la paramétrer pour une utilisation différente. Tout cela est décrit dans les pages à venir mais pour les lecteurs pressés voici un résumé des possibilités.

Si l'on désire imposer des options par défaut différentes, pour tout le document, on se reportera au paragraphe [3.3](#page-30-0) page [29.](#page-30-0)

<span id="page-16-2"></span><span id="page-16-1"></span><sup>35.</sup> Voici la note.

<sup>36.</sup> L'environnement versatim et l'ordre \vers n'ont pas de version \* comme verbatim\* et \verb\*, respectivement. Ils savent par contre obéir aux ordres \noenglishquote et \noenglishdoublequotes que l'on trouvera au § [3.1.2](#page-23-0) page [23.](#page-23-0)

On peut simplifier les noms de commandes à rallonge de eFrench (voir § [1.19](#page-17-1) page [16\)](#page-17-1).

On peut changer de clavier de saisie (c'est-à-dire en général de système d'exploitation), en cours de document, pour cela on se reportera au descriptif de l'extension *keyboard* (§ [1.20](#page-17-0) page [16\)](#page-17-0).

Il est possible de transmettre un document source francisé à l'étranger sans que cela impose une modification de format, voir pour cela le paragraphe suivant et le « style eFrench du pauvre » § [4](#page-33-0) page [32.](#page-33-0)

L'essentiel des autres commandes de personnalisation est décrit au chapitre [3](#page-22-0) à partir de la page [21.](#page-22-0)

### <span id="page-17-2"></span>**1.18 Transmettre un document à l'étranger**

Si vous devez envoyer votre document LATEX à un destinataire éloigné qui ne peut pas ou ne veut pas effectuer l'installation complète de l'extension eFrench, il vous faudra alors appauvrir la forme imprimée de votre document. Vous pouvez procéder comme suit :

- 1<sup>o</sup> Créer un nouveau document, vide.
- 2<sup>o</sup> Recopier dedans french.sty.
- 3º Remplacer à la fin l'instruction \endinput par l'ordre \pmfrench (voir explications du « Poor Man French Style », page [32\)](#page-33-0).
- $4^{\rm o}$ <sup>o</sup> Ajouter, toujours à la suite, votre document original (en version 7-bits, voir kb8to7).

Ce nouveau document peut alors être transmis (notamment sur les réseaux électroniques). Votre destinataire pourra alors composer votre document avec une francisation minimale. Mais il vaudra mieux l'engager à installer entièrement les fichiers de l'extension eFrench pour qu'il bénéficie de tous ses avantages.

Une autre possibilité pourrait être de faire appel à la version allégée de *eFrench* ([frenchle](http://efrench.org/bases/doc/frenchle.pdf)<sup>[3](#page-3-2)</sup>) mais dans ce cas vous n'avez plus accès aux commandes spécifiques de eFrench ; ce qui limite quand même beaucoup vos possibilités de composition.

## <span id="page-17-1"></span>**1.19 Simplification des noms de commande**

Les noms de commande définis par l'extension eFrench sont volontairement longs pour ne pas risquer de conflit avec d'autres codes T<sub>E</sub>X. Grâce à la commande **\frenchalias** l'utilisateur peut les simplifier à volonté en définissant des équivalences. Voici un exemple avec **\overfullhboxmark** :

```
\documentclass[a4paper]{book}
 \usepackage{french}
 \frenchalias\BB\overfullhboxmark
 \begin{document}
...
 \BB
```
## <span id="page-17-0"></span>**1.20 L'extension** *keyboard*

Chaque utilisateur (dans un environnement multi-systèmes et/ou multi-utilisateurs et/ou multiclaviers) a la possibilité d'utiliser un clavier standard ou personnalisé. Le type de clavier définit le codage d'entrée que l'on souhaite utiliser. Quelque soit le *format* LATEX mis en œuvre par l'installateur, il existe toujours un codage par défaut qui est en général l'ASCII (c'est-à-dire 7-bits) mais qui peut être tout autre si on a fait appel à kbconfig (voir § [3](#page-44-0) page [43\)](#page-44-0) à la création du *format*. Dans le document LATEX il est possible d'utiliser directement l'extension *keyboard* :

#### \usepackage[*codage d'entrée clavier*]{keyboard} \usepackage{french}

On notera que la spécification de clavier doit intervenir, de préférence, avant le chargement de l'extension eFrench.

Différents codages d'entrée sont disponibles, parmi ceux-ci on trouvera :

ansinew pour WINDOWS;

**latin1** pour Unix ou Linux par exemple mais ce n'est pas le codage le meilleur;

**latin9** c'est le codage latin1 enrichi avec le caractère euro et les caractères français œ, Œ et  $\dot{Y}$ ;

- **decmulti** pour Digital Unix, VMS, etc. (option avantageuse pour les systèmes unix ne disposant pas de latin9) ;
- **utf8** qui est un sous-ensemble du codage unicode utilisable avec linux depuis la RedHat 9 et tend à se généraliser dans les systèmes d'exploitation comme par exemple avec MacOs X ; la version du format LATEX doit dater au moins de 2003 (2003/12/01) pour bénéficier du codage utf8 (avec l'extension *inputenc* à laquelle fait appel eFrench pour gérer ce cas spécifique) ;

**next** pour les systèmes du même nom ;

**cp850** pour DOS avec code-page 850 ;

**applemac** pour MacOS ;

**ascii** si l'on ne veut pas grand chose...

Il est toujours possible de définir son propre codage de clavier, voire même (pour les plus expérimentés) de faire en sorte qu'une ou plusieurs touches du clavier génèrent un code LATEX spécifique.

Si, dans la suite du document, vous souhaitez changer de codage, il suffit de mettre la commande \kbencoding{<*codage*>}, sous réserve qu'il existe un fichier [*langage*.]<*codage*>.kbc dans le système. Comme on le voit, il est donc possible de faire appel à des configurations de clavier différentes selon le langage utilisé.

*Pourquoi utiliser l'extension* keyboard *plutôt que l'extension* inputenc *qui fait presque la même chose* ? Toute la différence réside dans ce *presque* :

- *keyboard* ne définit que les caractères utiles (au français) et non les 128 caractères complémentaires à l'ASCII ;
- les caractères définis ne sont pas des caractères actifs, si on utilise l'option –mltex, mais des caractères usuels [37](#page-18-0) ;
- il est possible d'envoyer des messages à la console avec \kbtypeout et de les traduire automatiquement dans le codage clavier du système d'exploitation où est appelé LAT<sub>EX</sub>;
- plus généralement encore on peut demander avec l'ordre  $\kappa$ bIO d'écrire sur une « fichier » T<sub>EX</sub> en opérant une traduction de codage de son choix ;
- le clavier peut être différent d'un langage à un autre ;
- les exceptions aux motifs de césure restent effectives après un changement de codage d'entrée ;
- en mode mathématique les caractères accentués sont utilisables (ce sont alors des caractères actifs) ;
- les conversions majuscules-minuscules sont assurées ;
- l'utilisation des fontes *cm* (c'est-à-dire avec le codage de fontes OT1 [38](#page-18-1)) n'est pas un handicap avec l'option –mltex pour la coupure des mots accentués.

Le codage par défaut est précisé dans le fichier keyboard.dat. On peut avoir un fichier keyboard.dat par type de document, dossier, répertoire, etc.

Les effets de l'extension *keyboard* sont annulés par tout appel ultérieur à l'extension *inputenc* [39](#page-18-2) . On se reportera à la documentation de l'extension *keyboard* pour de plus amples détails.

<span id="page-18-0"></span><sup>37.</sup> Ceci n'est pas vrai si l'option spéciale \forceMlTeXtoCork a été activée dans le fichier keyboard.dat au chargement de l'extension keyboard.

<span id="page-18-1"></span><sup>38.</sup> ou bien le codage de fonte LO1 défini par l'extension *mltex*.

<span id="page-18-2"></span><sup>39.</sup> Ce n'est pas le cas avec le codage utf8 car ici les extensions *keyboard* et *inputenc* sont complémentaires.

## <span id="page-19-4"></span>**1.21 Autres extensions**

L'extension eFrench n'est pas, a priori, incompatible avec toutes les autres « bonnes  $^{40}$  $^{40}$  $^{40}$  » extensions existantes. Certaines extensions ou certaines classes ne peuvent toutefois tirer parti entièrement de la francisation ; c'est le cas de la classe ltxdoc pour ce qui est du texte introduit par \DocInput. Parfois, seuls quelques dispositifs sont désactivés, comme par exemple l'usage des guillemets en mode mathématique avec AmSLATEX.

Certaines extensions (comme l'ancien psfig) peuvent être chargées hors du préambule. Il faut absolument déconseiller cette pratique qui ne peut que créer des problèmes.

Par ailleurs, il faut noter l'existence de quelques extensions plus particulièrement intéressantes pour la communauté francophone. En voici une liste succincte :

**decalign** permet, dans des tableaux, l'alignement des nombres sur la virgule décimale.

**endfloat** pour reporter figures et tableaux en fin de document.

**endnotes** permet de reporter des notes (ou toutes les notes de bas de page) en fin de document.

**footnpag** permet de renuméroter les notes de bas de page à chaque page.

- **graphicx** pour imprimer des graphiques et notamment inclure des images PostScript *encapsulées* (ou PDF) si l'on utilise un pilote d'impression comprenant le PostScript (ou un moteur tel que pdflatex).
- **icomma** permet de conserver ou non (grâce à une bonne coopération avec eFrench), en mode mathématique, l'espace après la virgule.

**relsize** permet de changer de taille de police, relativement.

**wrapfig** pour mettre une figure sur le côté et placer le texte autour.

Cette courte liste ne reflète absolument pas la quantité d'extensions disponibles dans le domaine public, on consultera à cet effet le «  $\cancel{B}TEX$  companion » [\[9\]](#page-49-8) ou le catalogue  $\cancel{B}TEX$ <sup>[41](#page-19-1)</sup> accessible par le navigateur ctan si vous disposez d'un accès à l'internet. Vous pouvez bien entendu obtenir les dernières versions sur l'un de ces serveurs d'archives CTAN sinon auprès des associations d'utilisateurs de TEX.

### <span id="page-19-5"></span>**1.22 Fragilité des commandes**

On sait qu'en LATEX les commandes doivent être *protégées* lorsqu'on veut les coder dans certaines commandes comme \section. Il faut alors faire précéder ces commandes par l'ordre \protect. Il peut éventuellement en être de même pour quelques commandes introduites par l'extension eFrench.

> Ce qui suit va progressivement se compliquer; certains passages sont plus particulièrement destinés aux utilisateurs expérimentés en LATEX.

### <span id="page-19-3"></span>**1.23 Compatibilité**

L'extension eFrench rend *actifs* [42](#page-19-2) les caractères suivants :

< ' " ' > et : ; ! ?

<span id="page-19-0"></span><sup>40.</sup> Je veux dire les autres extensions bien écrites.

<span id="page-19-1"></span><sup>41.</sup> [<http://www.ctan.org/tex-archive/>](http://www.ctan.org/tex-archive/).

<span id="page-19-2"></span><sup>42.</sup> Ou plutôt *peut rendre actifs* car ils ne sont pas forcément tous actifs en même temps.

Cela veut dire que ces caractères sont désormais des macro-instructions et ne peuvent plus jouer leurs rôles originels tels qu'ils sont définis en LATEX. Si la nécessité impose de les utiliser, on codera :

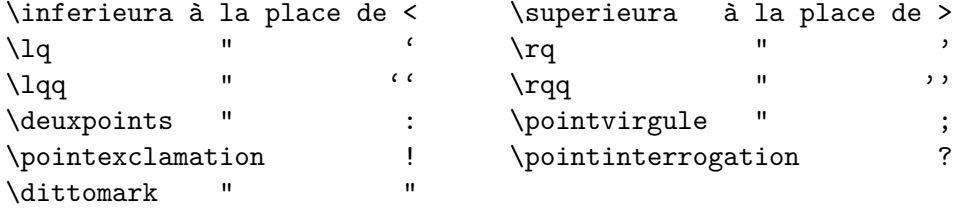

Dans certains cas comme, par exemple, dans l'environnement array on pourra préférer faire précéder ces caractères de l'ordre \protect plutôt que de les remplacer par les commandes de substitution.

Rappelons aussi que **\inferieura** et **\superieura**, s'ils sont utilisés en codage de fonte  $\texttt{OT1}^{43},$  $\texttt{OT1}^{43},$  $\texttt{OT1}^{43},$ ne seront imprimés correctement qu'à condition d'utiliser une police tt.

Certaines extensions font, elles aussi, une utilisation intensive des mêmes caractères. Cela peut s'avérer très gênant. Pour sa part, l'extension eFrench teste, au chargement, si l'un des caractères de double ponctuation (! : ; ?) est déjà défini et dans ce cas rend inopérante toute la gestion de la typographie fine au niveau de ces caractères (un message est émis).

S'il s'agit d'un code que l'on ne peut modifier et pour lequel l'extension eFrench est superflue, alors il est possible de l'encadrer par les commandes suivantes pour l'exécuter [44](#page-20-1) correctement :

\begin{nonfrench} et \end{nonfrench}

ou par :

\nonfrench et \endnonfrench

Si ce code réside dans un fichier particulier que l'on ne souhaite pas modifier, alors on utilisera la commande suivante pour le charger en mémoire :

#### \originalinput{nom\_de\_fichier}

Cette commande n'a aucun intérêt avant le \begin{document} car l'extension eFrench n'est pas encore active [45](#page-20-2). Il faut noter que les valeurs par défaut de l'extension eFrench sont réactivées après \originalinput. Si l'on souhaite qu'il en soit autrement il faut imposer les options de son choix pour tout le document dans \usersfrenchoptions (voir § [3.3](#page-30-0) page [29\)](#page-30-0).

Il reste bien entendu toujours possible d'annuler l'option eFrench en revenant au language \english (s'il a été défini via le fichier de configuration language.dat).

Pour écrire du texte dans un fichier, sans avoir l'expansion des caractères actifs de eFrench, il suffit de coder :

#### \originaloutput[numéro\_de\_fichier]{texte}

Vous trouverez au début du fichier french.doc l'occupation supplémentaire en mémoire interne de TEX qui est imputable à l'extension.

<span id="page-20-1"></span><span id="page-20-0"></span><sup>43.</sup> C'est aussi le cas avec le codage de fonte LO1 défini par l'extension *mltex*.

<sup>44.</sup> Les définitions de commandes à l'intérieur de l'environnement nonfrench sont par défaut locales à cet environnement. Il faudra éviter cette méthode pour *charger* des codes en mémoire.

<span id="page-20-2"></span><sup>45.</sup> Sauf dans le cas où eFrench est une option de l'extension *babel*.

## <span id="page-21-0"></span>**Chapitre 2**

# **Pour dépanner...**

Il est parfois utile de savoir si un document risque de poser des problèmes une fois que l'on utilisera l'extension eFrench ; c'est pour aider à répondre à cette question que vous pouvez inclure dans votre document (toujours avant le \begin{document}) l'ordre \input french.chk. Bien entendu il ne faut pas faire appel à l'extension eFrench d'une manière ou d'une autre. Ainsi, s'il existe dans votre document une instruction qui risque d'être en conflit avec l'extension eFrench vous obtiendrez à chaque fois un message d'erreur et la compilation de votre document s'arrêtera. Il devrait ensuite vous suffire d'appliquer les conseils indiqués au paragraphe [1.23.](#page-19-3)

Une autre manière de dépanner peut aussi consister à rendre tous les ordres de l'extension eFrench inopérants. Pour cela il faut tout d'abord retirer l'appel de l'extension eFrench et ensuite rajouter l'ordre \input french.dmy (comme toujours en LAT<sub>EX</sub>: avant le \begin{document}). Cette technique vous permettra d'éliminer les effets de l'extension eFrench sans avoir à retirer de votre document tous les ordres relatifs à l'extension elle-même  $^1$  $^1$ .

La version *du pauvre* dont vous trouverez l'explication page [32](#page-33-0) (« Poor Man French Style ») peut aussi vous aider dans certains cas.

<span id="page-21-1"></span><sup>1.</sup> Cette technique ne doit pas être employée pour imprimer des documents français dans un environnement LATEX non francisé car le document ne peut être composé correctement de cette manière.

## <span id="page-22-0"></span>**Chapitre 3**

# **Utilisation étendue**

Nous allons aborder ici une utilisation plus délicate de l'extension eFrench car elle fait appel à des connaissances TEX plus pointues.

## <span id="page-22-3"></span>**3.1 Les grandes parties de l'extension eFrench**

L'extension eFrench est composée de plusieurs parties essentielles : césure, typographie (dans la ligne), mise en page, traduction en français, macro-instructions et messages. Chacune de ces parties est *embrayable* ou *débrayable* à volonté. Pour ce faire les ordres suivants ont été définis :

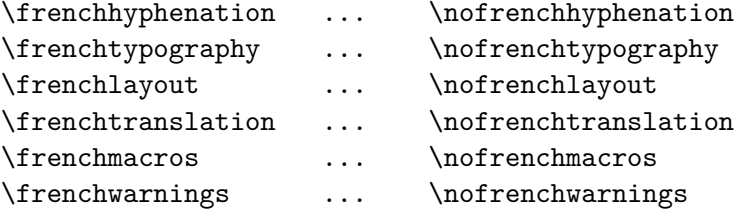

Lorsque l'extension eFrench est appelée elle active toutes ces parties. Il en va de même à chaque fois que l'extension est réactivée par l'ordre \french (sous réserve de choix différents faits dans une classe, un style personnel ou « maison », voir § [3.3\)](#page-30-0).

Certaines de ces parties disposent de sous-options ou de commandes spécifiques que nous allons détailler ci-après.

Nous ne parlerons presque pas de la bibliographie car elle est essentiellement traitée, pour l'instant, par \frenchtranslation ; voir toutefois [3.1.4](#page-27-1) page [26.](#page-27-1)

Une autre partie, implicite mais non négligeable, concerne la commutation de langues ; elle est décrite en [3.2](#page-29-0) page [28.](#page-29-0)

#### <span id="page-22-1"></span>**3.1.1 \frenchhyphenation**

Cette partie de l'extension eFrench active la césure française<sup>[1](#page-22-2)</sup>, autorise la division des mots commençant par une majuscule et permet le chargement d'un fichier d'exceptions personnel comme il en a été discuté au paragraphe [1.12](#page-13-0) page [12.](#page-13-0)

Les ordres \hyphenation et \showhyphens ont été modifiés pour accepter des macro-instructions d'accentuation en paramètre.

Un ordre **\allowhyphens** est utilisable dans le texte pour forcer T<sub>EX</sub> à utiliser tous les points de coupure possibles d'un mot composé plutôt que le seul trait d'union entre les deux mots. Exemple : socio-\allowhyphens culturel

<span id="page-22-2"></span><sup>1.</sup> Les valeurs des variables \lefthyphenmin, \righthyphenmin et \uchyph y sont précisées (respectivement 2, 3 et 1).

#### ou : définissez\allowhyphens-le

On notera que l'on précise \allowhyphens *avant* ou *après* le trait d'union selon que l'on souhaite couper le mot composé avant ou après. Cette commande n'est pas utilisable en argument de l'ordre \hyphenation.

L'ordre \frenchhyphenation n'est pas pris en compte immédiatement ; il ne prend effet qu'à partir du moment où il est demandé une réactivation de l'extension eFrench par l'ordre \french ou \begin{french}.

\nofrenchhyphenation retire le mécanisme de césure française. Cela ne signifie pas qu'il n'y a plus de coupure de mot mais que la langue utilisée pour le faire n'est plus le français mais celle qui était active auparavant.

L'installation du fichier language.dat de la distribution eFrench permet l'accès à une commande \nohyphenation qui stoppe immédiatement la césure et qui n'est rien d'autre qu'un langage spécifique sans motif de césure. La portée de cette commande doit donc être limitée à un bloc ({}) bien précis.

L'ordre \nofrenchhyphenation n'est pas pris en compte immédiatement ; il ne prend effet qu'à partir du moment où il est demandé une réinitialisation de l'extension eFrench par l'ordre \french ou \begin{french}.

#### <span id="page-23-0"></span>**3.1.2 \frenchtypography**

Cette partie de l'extension eFrench applique la typographie française à la ponctuation et aux guillemets [2](#page-23-1) , propose l'accentuation dans l'environnement tabbing (voir [3.1.2](#page-23-0) page [23\)](#page-23-0) et empêche (autant que possible) la coupure de ligne ou de page avant la ponctuation, avant les guillemets fermants, après les deux-points et les guillemets ouvrants. D'autres aspects typographiques liés au français sont aussi mis en œuvre comme :

- en mode mathématique l'espace après la virgule est supprimé (c'est l'option par défaut de eFrench \frenchmathcomma mais qui peut être annulée par la commande \regularmathcomma) ; on notera que eFrench adopte le comportement de l'extension icomma lorsque cette dernière est chargée avant eFrench. Le mode actif avant l'appel de eFrench peut être restauré par la commande \originalmathcomma.
- $-$  \nombre{1<sub>□</sub>234,56} applique l'espacement correct. Le nombre est toujours composé en mode mathématique. L'option \nofiles ne doit pas être indiquée en début de document.
- l'espacement des appels de notes (et des \thanks) de bas de page et de minipage.
- la composition des numéros de notes dans la police de la note de bas de page ; notez que l'ordre \footnote ou \thanks peut désormais être séparé, dans le texte, du mot qui le précède, l'extension eFrench n'imprimant pas cet espace.
- la mise en italique du titre des figures et tableaux (option par défaut, car l'utilisateur peut choisir de préciser \captionfont).
- la modification du séparateur des titres de figures et tableaux « : » par \captionseparator qui est initialisé par défaut dans eFrench à « ~-- ».

Rappelons que c'est l'ordre \caption de LATEX qui permet de donner un titre à une figure ou un tableau. Mais ce titre n'est pas placé dans les deux cas au même endroit. Dans le cas d'une figure il est placé *après* ; dans celui d'un tableau il est placé *avant*.

Les sous-options proposées sont les suivantes :

– \unnumberedcaptions{figure/table} permet d'annuler définitivement la numérotation des figures ou des tableaux et les commandes correspondantes \listoffigures ou \listoftables. Cette option ne peut être utilisée qu'une seule fois, pour chaque type, au début du document ; elle est irréversible, du moins à l'intérieur du texte français ;

<span id="page-23-1"></span><sup>2.</sup> La typographie française n'est appliquée, bien sûr, que si vous saisissez les espaces appropriés à ces ponctuations (cf. § [1.1\)](#page-4-6). À défaut, la ponctuation sera accolée aux mots, comme c'est l'usage classique en anglais.

- \noTeXdots modifie \dots et \ldots pour produire trois points normaux, mais c'est l'option inverse \TeXdots qui en est la valeur par défaut (car il suffit de ne pas utiliser \dots ou \ldots) ;
- $-$  \nofrenchguillemets permet de désactiver les guillemets 7-bits  $^3$  $^3$  français pour un autre usage ; l'option par défaut de l'extension eFrench est \frenchguillemets ;
- \ancientguillemets permet d'obtenir des guillemets *à l'ancienne* c.-à-d. où chaque paragraphe d'une citation de deuxième rang commence non pas par des guillemets ouvrants mais par des fermants ; la valeur par défaut de l'extension eFrench est \todayguillemets ;
- $-$  \guillemetsinarrays, qui est la valeur par défaut de eFrench permet d'obtenir des guillemets en mode texte dans les environnements standard array ; l'inconvénient de cette possibilité est qu'il est nécessaire de protéger les macros-commandes < et > lorsqu'ils terminent une case d'un tableau de ce genre (via \protect ou en écrivant  $\{\}$  ou même  $\{\relax$ );
- \noguillemetsinarrays, par contre, n'a pas cet inconvénient mais ne permet plus d'imprimer des guillemets français dans ces environnements array et eqnarray ;
- \guillemetsinallfonts permet d'obtenir des guillemets quelle que soit la police de caractères utilisée (en supposant que ces guillemets existent ; une correction d'italique est ajoutée si nécessaire, avant les guillemets fermants) ; mais par défaut les guillemets seront imprimés en romain droit : \guillemetsinroman est la valeur par défaut ; dans ce dernier cas ;
- \guillemetsfont permet, par contre, de choisir la fonte pour la composition des guillemets tout au long du document, à condition que l'extension eFrench travaille dans le codage de fonte T1 ; vous pouvez, par exemple, coder ceci :

### \def\guillemetsfont{% \fontencoding{OT2}\fontfamily{wncyr}% \selectfont}%

ceci est à placer à l'endroit de votre choix, même avant le chargement de eFrench ;

- $-$  **\noenglishquote** permet de remplacer temporairement les  $\mathit{quotes}$  anglaises par des accents $^4$  $^4$  ; cette option reste active à l'intérieur de l'environnement versatim $^5$  $^5$  (ou avec **\vers**, voir § [1.16](#page-16-0) page [15\)](#page-16-0) ; \englishquote est l'option par défaut de l'extension eFrench ;
- \noenglishdoublequotes remplace tous les doubles guillemets<sup>[4](#page-24-1)</sup> à la T<sub>E</sub>X " et " par « et »; cette option reste active à l'intérieur de l'environnement versatim $^5$  $^5$  (ou avec \vers, voir § [1.16\)](#page-16-0) et elle s'annule tout simplement par la commande inverse \englishdoublequotes ;
- \untypedspaces rajoute un espace là où l'utilisateur doit normalement en mettre un (et uniquement s'il l'a oublié) c.-à-d. devant la double ponctuation (! ? ; :) et les guillemets (après  $\leq$  et avant  $\geq$ )<sup>[6](#page-24-3)</sup>; mais attention, il peut y avoir des cas où cette action systématique est mauvaise, c'est pourquoi \typedspaces est l'option par défaut de l'extension eFrench ;
- \idotless permet (pour ceux qui ne saisissent pas en 8 bits et/ou n'ont pas de bon éditeur de texte<sup>[7](#page-24-4)</sup>) d'accentuer les i sans avoir à penser qu'il est absolument indispensable d'utiliser un i sans point  $(\iota\{})$ ;  $\iota\{$ bivithdot en est l'option inverse et la valeur par défaut;
- $-$  \tabbingaccents permet d'utiliser l'accentuation normale 7-bits ( $\setminus$  et  $\setminus$ ) dans un environnement tabbing de LATEX ; les mêmes ordres influants sur la tabulation restent utilisables s'ils sont suivis d'un espace (\'␣ et \'␣) ; comme il s'agit d'une option qui n'aura plus d'intérêt à l'avenir, \notabbingaccents est la valeur par défaut ;

<span id="page-24-0"></span><sup>3.</sup> On entend par guillemets 7-bits les caractères << et >>. En fait il s'agit de désactiver les caractères < et > pour qu'ils n'exécutent plus les macro-instructions de l'extension eFrench.

<span id="page-24-1"></span><sup>4.</sup> Mais attention, les ordres TEX tels que \catcode, \lccode, \char... deviennent inutilisables pendant toute la durée d'activité de cette option.

<span id="page-24-2"></span><sup>5.</sup> Cette option est inopérante dans l'environnement tabbing.

<span id="page-24-4"></span><span id="page-24-3"></span><sup>6.</sup> \untypedspaces n'a aucun effet sur la typographie des nombres et donc avec la commande \nombre.

<sup>7.</sup> Donc dans tous les cas où vous devez saisir les lettres accentuées sous leur forme TEX c'est-à-dire par la séquence : antislash-accent-lettre.

- \EBCDICbrackets remplace en mode texte (c.-à-d. non mathématique) les caractères < et > par des crochets [ et ] ; cette option est particulièrement *dédiée* aux systèmes IBM disposant de claviers sans crochets ; mais attention le doublement de ces caractères (<< et >>) donnera toujours « et » (sauf en mode verbatim); cette option nécessite l'utilisation de \nonfrench pour l'introduction et l'exécution de certains jeux de macros-instructions (voir § [1.23](#page-19-3) page [18\)](#page-19-3) ; \normalbrackets en est la valeur par défaut ;
- \letpunctuationactivefor est un ordre très curieux ! Son nom signale déjà qu'il ne doit pas être employé seul ; il ne doit aussi être employé que dans des cas très spécifiques et ce, en connaissance de cause ; en effet, cet ordre engendre irrémédiablement une *anomalie* (l'exception qui confirme la règle...) : les caractères *actifs* (! ; : ?) resteront actifs même lorsque l'extension eFrench se sera effacée au profit d'une autre ; cela est donc dangereux ! mais peut aussi être utile, comme nous allons le voir ci-après avec \wrongtypedspaces.

Tous les dispositifs précités deviennent inopérants dès que l'on code \nofrenchtypography.

\nofrenchtypography : *a priori* rien d'intéressant ici... sauf lorsque vous n'imprimez plus à la française et dans ce cas vous disposez des ordres :

– \wrongtypedspaces pour supprimer les espaces superflus saisis (devant la double ponctuation c.-à-d. ! ; : ?) par une dactylographe française trop zélée qui vient de taper une grande quantité de texte non-français dans un document français ; s'il s'agit d'anglais ou d'une autre langue dont l'espace n'est pas souhaitable, l'extension eFrench fera aussi le travail pour annuler les habitudes françaises ; mais attention ! avant d'abandonner le \french pour, par exemple, l'\english il aura fallu taper :

\letpunctuationactivefor\wrongtypedspaces

pour maintenir *active* la double ponctuation (éviter alors d'employer cette dernière dans des macros, LATEX ou non, qui n'auraient pas été conçues pour ce cas ou qui n'auraient pas été adaptées par le style linguistique correspondant – à manipuler donc avec prudence) ;

– \nowrongtypedspaces permet d'annuler temporairement l'effet précité.

#### <span id="page-25-0"></span>**3.1.3 \frenchlayout**

La partie mise en page de l'extension eFrench réalise un grand nombre d'opérations :

- $-$  elle réintroduit le retrait des premiers paragraphes qui est supprimé en LATEX standard mais l'utilisateur conserve la possibilité de préciser son choix par les commandes
	- \indentfirst qui est le choix par défaut,
	- \nonindentfirst qui n'applique pas de retrait en début des premiers paragraphes.

Dans le cas où l'extension *titlesec* est chargée, ce sont les options de cette extension qui sont utilisées et les commandes pécédentes n'ont plus d'effet.

– elle définit les marqueurs utilisés dans les énumérations (itemize). Vous pouvez choisir d'autres marqueurs en fournissant d'autres caractères à la place des étoiles ci-dessous :

\frlabelitems{%

```
\renewcommand{labelitemi}{*}%
 \renewcommand{labelitemii}{**}%
 \renewcommand{labelitemi}{***}%
}%
```
À noter que le traitement des guillemets à chaque début d'éléments de liste (\item) est alors supprimé (sauf à réintroduire la séquence \checkitemguillemets devant le marqueur).

- elle propose les lettrines dont je vous ai déjà parlé au § [1.9](#page-11-1) page [10.](#page-11-1)
- elle introduit les environnements dont je vous ai aussi déjà parlé :
	- order pour composer des listes ordonnées (voir § [1.14](#page-15-1) page [14\)](#page-15-1),
- figurette pour placer exactement où l'on veut une petite figure (voir  $\S 1.15$  $\S 1.15$  page [14\)](#page-15-2),
- drapeaufg, drapeaufgIN, drapeaufd, drapeaufdIN pour la compostion *au fer* à droite ou à gauche (voir § [1.13](#page-14-3) page [13\)](#page-14-3),
- versatim en remplacement de verbatim pour réaliser automatiquement la coupure de ligne lorsque cela est nécessaire (voir § [1.16](#page-16-0) page [15\)](#page-16-0).
- elle remet à zéro le compteur de chapitre (section et autres sous-sections) à chaque nouvelle partie (\part) du document<sup>[8](#page-26-0)</sup>, positionne les notes de tableau dans le tableau lui-même, gère les appels de note consécutifs en les séparant d'une virgule [9](#page-26-1), [10](#page-26-2).
- lors d'un début de partie, de chapitre, d'annexe ou d'index, elle corrige d'une part la position de la numérotation de page par défaut de LATEX, d'autre part évite d'imprimer le titre courant  $11$ sur cette page. Elle modifie les environnements theindex et thebibliography de façon à faire automatiquement référence à l'index et à la bibliographie dans la table des matières comme dans les *bookmarks* des hypertextes.

Cette partie traite aussi les sous-options suivantes :

- \noresetatpart permet d'annuler la remise à zéro du compteur de chapitre (section et autres sous-sections) à chaque nouvelle partie (\part) du document;
- \noresetatchapter permet de ne pas remettre à zéro le compteur de notes de bas de page à chaque nouveau chapitre (\chapter) ;
- $\frac{1}{2}$   $\frac{1}{\sqrt{2}}$  renchtrivsep réduit notablement l'espace vertical dans toutes les listes LAT<sub>E</sub>X; c'est la valeur par défaut de l'extension eFrench ; des messages d'attention (-58- voir p. [38\)](#page-34-0) peuvent être émis si vous utilisez de nouveaux environnements faisant appel aux environnements standard LATEX; les valeurs d'espacement vertical (\parsep, \itemsep, \topsep et \partopsep) peuvent être modifiées en utilisant la commande :

```
\frtrivseplengths{%
  \setlength{\partopsep}{0.2 ex ...}%
  ... }
```
et dans ce cas les messages d'avertissement précités ne sont plus émis (sauf si vous codez à nouveau \frenchtrivsepwarnings dans cette commande (voir \nofrenchtrivsepwarnings page [27\)](#page-28-0) ;

- \nofrenchtrivsep rétablit l'espacement vertical standard de la classe de document utilisée ;
- \everyparguillemets permet, lorsqu'une citation se prolonge sur d'autres paragraphes, de commencer chaque paragraphe par des guillemets, comme c'est l'usage ; lorsque la citation continue par une énumération order ou itemize, chaque alinea débute alors avec des guillemets ; l'option \everyparguillemets est la valeur par défaut dans eFrench ;
- \everyparguillemetsremoved permet d'annuler cet effet (c'est-à-dire de commencer tous les paragraphes d'une citation par des guillemets ouvrants)
- \noeveryparguillemets ne permet pas d'avoir plusieurs paragraphes dans une citation (tout ordre \par est ignoré ; la citation doit obligatoirement commencer par des guillemets ouvrants [12](#page-26-4)) ; cette option qui gère correctement pour vous les citations de deuxième niveau en commençant chaque ligne par des guillemets est *fragile* et peut poser quelques problèmes de mise en œuvre voire même très mal fonctionner [13](#page-26-5) ; l'utilisation de l'environnement guillemets

<span id="page-26-0"></span><sup>8.</sup> La commande \noresetatpart fournie via \usersfrenchoptions ou en début de document (après le \begin{document}) permet d'annuler cet effet.

<span id="page-26-2"></span><span id="page-26-1"></span><sup>9.</sup> Une note peut toujours être suivie...

<span id="page-26-3"></span><sup>10. ...</sup> d'une autre note, à condition qu'elles ne soient séparées par aucun autre élément, pas même un espace.

<span id="page-26-4"></span><sup>11.</sup> LATEX utilise anormalement le « *pagestyle* » plain avec la classe « book ».

<sup>12.</sup> Au cas où la citation ne commencerait pas en début de ligne, un saut de ligne sera imposé aux premiers guillemets ouvrants.

<span id="page-26-5"></span><sup>13.</sup> Cette option n'est pas adaptée, notamment, aux environnements dont la longueur de ligne est réduite.

(ou \guillemets) est totalement interdit dans ce cas ; il est impératif de rétablir \everyparguillemets juste après le paragraphe concerné ;

- \overfullhboxmark et \nooverfullhboxmark (voir § [1.16](#page-16-0) page [15\)](#page-16-0);
- $\lambda$ labelsinmargin et  $\nabla$ abelsinmargin (voir § [1.16](#page-16-0) page [15\)](#page-16-0).

Cette partie gère aussi la mise en page du courrier fait avec la classe letter ainsi les adresses, la date, l'\opening (ainsi que le \closing) etc. sont disposées *à la française* ; l'adresse du correspondant apparaît au travers de la fenêtre des enveloppes format 11 x 22 cm ; il est possible de préciser les commandes \yourref, \ourref, \object, \PS déjà vues (§ [1.10](#page-12-0) page [11\)](#page-12-0) et de fournir les définitions des hauts et bas de page du courrier par les commandes \formhead et \formfoot.

La commande **\constantLayout** qui ne fait pas partie de cette section car elle porte sur tous les langages ; son rôle est est de garantir une présentation homogène du document tout au long de ce dernier, même en cas de changement de langue. Elle ne peut être utilisée qu'une seule fois au début du document ; ce n'est pas l'option par défaut avec eFrench.

#### <span id="page-27-1"></span>**3.1.4 La bibliographie**

La bibliographie d'un document est réalisée en deux étapes : tout d'abord la sélection et le tri des entrées bibliographiques (en général reprises d'une base bibliographique BiBTEX) avec le programme bibtex  $^{14}$  $^{14}$  $^{14}$  et deuxièmement sa composition par LAT<sub>E</sub>X. Dans la première étape le choix du style est important. Suivant le cas il est fait appel à certaines commandes LATEX introduisant des libellés spécifiques (comme \editorname pour « éditeur »). Des extensions LATEX traitant de la bibliographie peuvent être utilisées dans la deuxième partie. eFrench essaye de s'adapter à ces extensions [15](#page-27-3). Par défaut, il traduit les libellés utilisés le plus fréquemment, comme nous allons le voir dans ce qui suit.

#### <span id="page-27-5"></span>**3.1.5 \frenchtranslation**

Cette partie de l'extension eFrench traduit en français tous les titres ou libellés utilisés en L<sup>A</sup>TEX et dans la bibliographie, imprime les dates à la française, numérote correctement les différentes parties (\part) d'un volume, modifie la commande \textcurrency pour être équivallente à \texteuro lorsque cette dernière est définie et introduit les commandes (voir § [1.6](#page-8-3) page [7\)](#page-8-3) :

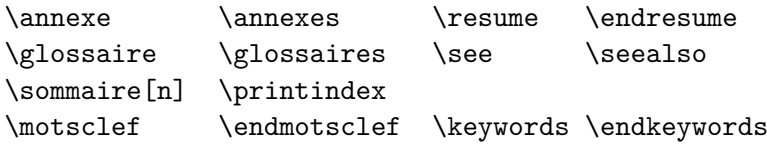

Pour modifier les libellés reportez-vous au paragraphe [3.3](#page-30-0) et tout spécialement page [30.](#page-30-0)

#### <span id="page-27-0"></span>**3.1.6 \frenchmacros**

Cette partie est consacrée aux ordres tels que \ier, \ieme, \at, etc. décrits au paragraphe [1.6.](#page-8-3) On y trouve aussi une sous-option très spéciale :

\abbreviations qui permet de consulter le fichier des abréviations fourni (frabbrev.tex par défaut) à *chaque* demande explicite d'abréviation de mot, de la forme : "Mot\_à\_abréger" ; s'il figure dans le fichier il est alors abrégé correctement sinon, un message est émis et le mot est composé comme il a été saisi (avec les guillemets); ainsi, "premier" imprime 1<sup>er</sup> et "Numéro"12 donne <sup>[16](#page-27-4)</sup> N° 12 mais "GUTenberg" s'imprimera "GUTenberg" (car nous n'acceptons pas d'abréviation de GUTenberg).

On notera que les majucules et minuscules sont importantes dans le Mot\_à\_abréger car la comparaison se fait à l'identique dans le fichier des abréviations. Il faudra donc éviter d'utiliser

<span id="page-27-2"></span><sup>14.</sup> Utiliser de préférence bibtex8 pour le traitement correct des caractères accentués.

<span id="page-27-3"></span><sup>15.</sup> eFrench est spécialement adapté pour travailler avec *jurabib* et *fracm*.

<span id="page-27-4"></span><sup>16.</sup> Pour imprimer  $N^{\circ}$  il semble plus approprié d'utiliser directement la commande *\Numero* (voir § [1.6\)](#page-9-0).

des abréviations dans un argument de commande qui peut faire des transformations sur les lettres.

Cette mécanique d'abréviations étant assez primitive au niveau informatique (relecture du fichier à chaque demande d'abréviation), le fichier des abréviations doit rester de petite taille. C'est la raison pour laquelle nous n'y avons mis qu'un jeu assez restreint d'abréviations. Ce fichier n'est pas modifiable mais par contre vous pouvez préciser votre propre fichier d'abréviations par la commande : \abbreviations[fichier].

Rappelons qu'en TEX le caractère " est normalement le début d'une valeur hexadécimale. L'option \abbreviations interdit donc temporairement cette forme de codage (voir § [1.23\)](#page-19-3). \noabbreviations est l'option par défaut.

#### Il existe aussi :

– \moretolerance qui peut être utilisé, en dernier recours, lorsque les césures ne peuvent se faire correctement malgré tous les artifices déjà employés (rajouter ou retirer des mots, forcer des coupures avec  $\alpha$ , imposer des coupures avec  $\text{-}$ , etc.). À chaque fois que l'ordre \moretolerance est fourni la *tolerance* de T<sub>E</sub>X est doublée. La portée de cet ordre doit donc être limitée par des accolades { } ou tout autre moyen sûr. L'aspect négatif de cet ordre concerne l'extension de l'espace inter-mots qui ne manquera pas de se produire car TEX aura alors tendance à rajouter de la *glue* plutôt que de produire des coupures de mots en bout de ligne, les deux étant toutefois possibles :

> Ici j'ai fourni trois fois cette commande et vous devriez vous rendre compte de l'effet de relâchement produit (inégalité, d'une ligne à l'autre, des espaces entre les mots).

 $- \backslash !$  est un ordre T<sub>E</sub>X qui a été adapté pour pouvoir être aussi utilisé dans le texte courant. Il permet de retirer une espace fine entre deux mots et peut ainsi faciliter la mise en page lorsque les coupures s'avèrent délicates. Rappelons que l'ordre \, permet à l'inverse de rajouter une espace fine.

#### <span id="page-28-0"></span>**3.1.7 \frenchwarnings**

Cette dernière partie est consacrée aux messages d'avertissement que peut émettre l'extension eFrench. On y trouve les sous-options suivantes :

- \frenchtrivsepwarnings indique qu'il faut émettre les messages d'attention relatifs aux espacements verticaux non respectés. En effet, l'extension eFrench impose son propre espacement vertical (voir  $\frac{1}{2}$ ) dans les principaux environnements LAT<sub>EX</sub>, ce qui empêche – en théorie – l'utilisateur de les modifier ; ce dernier est donc averti à chaque fois qu'il tente d'utiliser un tel environnement modifié ; cela est l'option par défaut. Vous pouvez toujours choisir vos propres espacements verticaux mais vous devez le faire avec l'ordre \frtrivseplengths décrit page [25.](#page-25-0) Vous pouvez aussi revenir à l'espacement standard en codant \nofrenchtrivsep. Si vous souhaitez plutôt ne plus avoir de messages de ce genre il vous suffit de coder l'option inverse ci-après.
- \nofrenchtrivsepwarnings dispense, en effet, eFrench d'émettre des messages lorsque l'utilisateur (ou une extension ou une classe) tente de modifier les valeurs d'espacement vertical choisies par eFrench.

 $-$  \nofrenchwarnings supprime tous les messages émis par eFrench. Cela ne peut prendre effet qu'après le chargement complet de l'extension eFrench. Cette option est très déconseillée.

### <span id="page-29-0"></span>**3.2 Utilisation multilingue**

À chaque *langue* ou *langage* indiqué dans le fichier language.dat l'extension eFrench définit une commande du même nom. Si nous notons ce langage sous la forme : <*langage*>, la commande s'écrira alors \<*langage*>. Cette nouvelle commande permet alors de passer du français [17](#page-29-1) à ce <*langage*>.

Toutefois, il y a des exceptions. Un exemple, c'est le passage à la langue arabe, qui si eFrench avait gardé ce schéma en toute occasion entrerait en conflit avec le formatage de nombre en notation arabe qui est défini par \arabic. Dans tous les cas où la définition simple mènerait à un conflit, il faut choisir \<*langage*>Lang donc passer à la langue arabe par \arabicLang. Dans tous ces cas, un message est envoyé au journal.

En fonctionnement normal une option de style <*langage*> (dont le code est dans le fichier <*langage*>.sty) définit une commande \<*langage*>TeXmods pour compléter cette nouvelle langue (définir des commandes ou faire des actions spécifiques) et une autre : \end<*langage*> pour stopper son action.

Les exceptions comme celle touchant la langue arabe ne touchent pas \<*langage*>TeXmods. Pour la langue arabe, les actions spécifiques vont être définies par \arabicTeXmods, par exemple.

L'utilisateur LATEX doit débuter ses documents par quelque chose comme :

#### \documentclass{*classe*}

#### \usepackage{<*langage*>,french}

La dernière langue indiquée dans la liste est celle qui débute le document. Un style anglais *rudimentaire* est fourni (fichier fenglish.sty) avec l'extension eFrench ; il peut servir d'exemple.

Ensuite, s'il donne satisfaction, ce « langage » pourra être utilisé avec l'extension *mlp* qui est indépendante de eFrench.

Rappelons que le changement de langage influe sur la coupure, la typographie, le titrage, la mise en page, le codage d'entrée, les messages, les macros-instructions, etc.

Une commande est aussi disponible dans eFrench pour *ajouter* une nouvelle langue « à la volée » : \NouveauLangage[n]{nom\_de\_langue}

Le numéro de langue n est requis, il fournit le numéro *interne* de la langue à utiliser par T<sub>E</sub>X pour gérer ses tables de césure. Ce numéro [18](#page-29-2) n doit donc déjà exister au moment où la commande \NouveauLangage est émise ; il doit être précisé. C'est pourquoi une entrée virtuelle est proposée dans le fichier language.dat, permettant ainsi d'avoir un numéro de langue réservé pour des usages futurs.

La commande \NouveauLangage définit uniquement un ordre \<*langage*> mais ne passe pas à cette langue. Pour changer de langue il suffit de demander \<*langage*>.

Une commande \beginlanguage est utilisable lorsqu'il est nécessaire de reprendre la composition avec le <langage> qui a été utilisé au début du document (c.-à-d. juste après le \begin{document}) donc normalement la dernière option de langue fournie dans la commande \usepackage.

La commande \languagename doit toujours contenir le nom du langage actif.

Parfois un document doit pouvoir « réagir » dynamiquement à la langue utilisée pour le composer. Une structure de programmation pour tester l'activation de l'extension eFrench est disponible :

\ifFrench ... \else ... \fi

<span id="page-29-1"></span><sup>17.</sup> Chaque commande \<*langage*> permet de passer en fait du langage actif à ce nouveau <*langage*>.

<span id="page-29-2"></span><sup>18.</sup> Ce numéro de langage doit être exprimé sous forme caractère (il ne peut s'agir d'un compteur TEX).

## <span id="page-30-0"></span>**3.3 Création de style personnel ou maison**

Un créateur de style LATEX (normalement un maquettiste) est souvent une personne qui modifie un style existant (une extension ou une classe en général) et l'appelle autrement ; cela n'est possible qu'avec les styles ayant une licence de type logiciel libre. L'extension eFrench n'est pas dans ce cas, cf. *Copyright* (fichier [Copyright.pdf](http://efrench.org/bases/Copyright.pdf) [19](#page-30-1) ou copyrigh.tex); il n'est pas votre propriété et de plus il est mis à jour régulièrement. Par contre l'extension eFrench est entièrement paramétrable et toutes les commandes citées dans cette notice sont utilisables dans d'autres styles ou extensions pourvu que l'extension eFrench ait été préalablement chargée en extension LAT<sub>EX</sub> ou par la commande \input.

Quel que soit le moyen utilisé pour charger l'extension eFrench, les options ou commandes sont à préciser à l'aide de l'ordre \usersfrenchoptions qui sera défini avant le \begin{document}. Voici un exemple – utilisé pour composer ce document – dans lequel j'ai choisi d'appliquer \overfullhboxmark et \disallowuchyph à tout mon document :

```
\usersfrenchoptions{% Voici les options que j'ai choisies.
                    \disallowuchyph % pas de coupure cap.
                    \overfullhboxmark % pas de carré noir.
                   }%
```
Peu importent alors les changements de langues réalisés tout au long du document ; ces options personnelles seront imposées à chaque fois qu'il sera fait appel à \french. Cette commande peut être appelée plusieurs fois, les paramètres sont alors ajoutés aux précédents.

Les libellés des titres usuels sont redéfinis dans l'extension eFrench et il faut les utiliser dans les styles ou extensions que vous créez ; voici leur définition à la TFX :

```
\def\pagename{page}
\def\refname{Références}
\def\abstractname{Résumé}
\def\bibname{Bibliographie}
\def\contentsname{Table des matières}
\def\listfigurename{Table des figures}
\def\listtablename{Liste des tableaux}
\def\indexname{Index}
\def\seename{\emph{voir}}
\def\seealsoname{{\em voir aussi}}
\def\figurename{\textsc{Fig.}}
\def\tablename{\textsc{Tab.}}
\def\sommairename{Sommaire}
\def\partname{\ignorespaces\Ordinale{part}\ partie [...]}
\def\glossaryname{Glossaire}
\def\kwname{\textbf{Mots-clé}}
\def\draftname{- \noexpand\311preuve -}% imprimer épreuve (PS)
\def\prefacename{Préface}%
\def\headtoname{}% {à\space} est inusité.
\def\proofname{Démonstration}%
\def\ccname{c.c. }
\def\enclname{P.j. }
\def\PSname{P.-S. :}
\def\Objectname{Objet :}
```
<span id="page-30-1"></span><sup>19.</sup> [<http://efrench.org/bases/Copyright.pdf>](http://efrench.org/bases/Copyright.pdf).

```
\def\YourRefname{v/réf. :}
\def\OurRefname{n/réf. :}
\def\emailname{m.él. :}
\def\chaptername{Chapitre}
\def\appendixname{Annexe}
\def\slidename{Transparent}
\def\listslidename{Liste des transparents}
\def\ALG@name{algorithme}%
\def\listalgorithmname{Liste des \ALG@name s}%
```
D'autres libellés peuvent être traduits lorsque eFrench détecte la présence de certaines extensions (signaler à l'auteur de l'extension et à moi-même les extensions qui ne sont pas traduites). Vous pouvez, bien sûr, modifier ces libellés mais il faut cependant ne pas oublier de respecter la typographie française usuelle ; toute modification doit être faite avec prudence. Si vous souhaitez, par exemple, modifier le libellé « Fig. » en « figurine » il suffit de coder :

\fraddto\captionsfrench{\def\figurename{figurine}}

D'autres commandes sont définies dans le cadre de la bibliographie, il s'agit de :

```
\def\andname{et}
\def\editorname{éditeur}
\def\editornames{éditeurs}
\def\volumename{volume}
\def\Volumename{Volume}
\def\ofname{de}
\def\numbername{numéro}
\def\Numbername{Numéro}
\def\inname{dans}
\def\Inname{Dans}
\def\editionname{édition}
\def\pagesname{pages}
\def\technicalreportname{Rapport Technique}
\def\revisionname{Révision}
\def\masterthesisname{DEA}
\def\phdthesisname{Thèse de doctorat}
\def\janname{janvier}
\def\febname{février}
\def\marname{mars}
\def\aprname{avril}
\def\mayname{mai}
\def\junname{juin}
\def\julname{juillet}
\def\augname{août}
\def\sepname{septembre}
\def\octname{octobre}
\def\novname{novembre}
\def\decname{décembre}
```
Si vous souhaitez les modifier ou en rajouter, vous pouvez procéder de la même manière : \fraddto\bibsfrench{\def\phdthesisname{Thèse PHD}}

Pour toute autre personnalisation de l'extension eFrench on se reportera à l'article [\[7\]](#page-49-9) publié dans les Cahiers GUTenberg et dont on trouvera une version composée ([artET98.pdf](http://efrench.org/bases/doc/artET98.pdf) [20](#page-31-0)) dans la

<span id="page-31-0"></span><sup>20.</sup> [<http://efrench.org/bases/doc/artET98.pdf>](http://efrench.org/bases/doc/artET98.pdf).

distribution.

## <span id="page-32-0"></span>**3.4 Création d'une nouvelle classe LATEX**

Pour les gourous (... uniquement !) la création d'une classe L<sup>A</sup>T<sub>E</sub>X est chose aisée. Si vous souhaitez utiliser eFrench n'oubliez pas que certaines commandes (macro-instructions) peuvent être redéfinies par l'extension eFrench et que la plupart de ces redéfinitions sont effectuées au \begin{document}.

Vous pouvez utiliser intentionnellement toutes les commandes de eFrench qui sont décrites dans ce document. Toutes les autres macro-instructions comportant un « @ » sont susceptibles d'être modifiées ultérieurement, à l'exception de :

\f@lastpage vous permet de définir une macro de ce nom pour réaliser une fonction spécifique en fin de dernière page du document et avant que eFrench termine pour sa part le document.

Si vous souhaitez que eFrench n'intervienne pas en fin de document, il suffit de coder : \let\f@lastpage\nofrenchlayout

## <span id="page-33-0"></span>**Chapitre 4**

# **Utilisation réduite** « **Poor Man French Style** »

Une version *du pauvre* (« Poor Man French Style ») est disponible à travers l'extension *pmfrench*. Elle peut-être chargée en mémoire de façon usuelle, par exemple :

\documentclass[a4paper,11pt]{book}

\usepackage{pmfrench}

En faisant appel au « Poor Man French Style » on peut utiliser un *moteur* T<sub>E</sub>X non francisé c.-à-d. ne contenant pas les motifs de césure français ni la liste des exceptions, etc. Le fichier language.dat n'est alors d'aucune utilité. La mémoire nécessaire à l'exécution est plus réduite. Plusieurs autres dispositifs sont inopérants, en voici un résumé :

- les lettrines (\lettrine et \flettrine) ;
- le mécanisme d'abréviation ("..." et \abbreviations) ;
- les guillemets de deuxième niveau avec \noeveryeparguillemets ;
- le chargement du fichier des exceptions françaises dont le nom a été précisé dans le fichier language.dat.

Si vous êtes curieux, vous vous apercevrez que pmfrench.sty est en fait l'équivalent de french.sty plus l'ordre \pmfrench. Lorsque cet ordre est placé dans le *préambule* c.-à-d. avant le \begin{ document}, alors l'extension eFrench s'exécutera en mode réduit. Cela peut être utile, comme nous l'avons vu, sur des sites n'ayant pas encore réalisé une installation complète des fichiers de l'extension eFrench.

## <span id="page-34-0"></span>**Chapitre 5**

# **Messages**

Certains des messages suivants sont en anglais car ce sont en général des erreurs qui peuvent survenir avant que la francisation soit suffisamment mise en place.

-1- la macro xxx existe déjà.

Signifie que vous vouliez, à l'aide de \frenchalias, utiliser une commande sous un nouveau nom. Or ce nom est déjà utilisé. La composition du document ne peut aller plus loin en besogne.

-2- file ... not found.

Le fichier dont le nom est indiqué est indispensable à la bonne marche de eFrench. Vérifiez si les chemins d'accès à ce fichier sont en service.

fichier ... non trouvé.

Dans sa version française, ce message ne témoigne pas forcément d'une erreur ; à vous de voir si le fichier en question est vital, ou non, pour la composition du document.

-3- l'option (pm)french n'est pas active ici !

Vous avez fait appel à un ordre spécifique de l'extension eFrench mais vous n'êtes pas dans un environnement où la langue \french est active. Peut-être, êtes-vous en anglais ou en nonfrench?

-4- entering now ''Poor-Man-French-Style'' way.

C'est l'extension *pmfrench* (le eFrench du pauvre) qui est activée, soit automatiquement par suite d'anomalies soit à votre demande.

-5- définition de lettrine incorrecte.

Vous avez probablement dû employer des apostrophes ou des guillemets dans le texte de la lettrine. Ceux-ci doivent être indiqués différemment, voir la syntaxe des ordres de lettrines.

#### -6- lettrine à revoir.

Les choix que vous avez imposés pour la mise en page de cette lettrine conduisent à un mauvais résultat comme, par exemple, une lettrine ne portant que sur une seule ligne. Il est souhaitable de revoir le paramétrage.

#### -7- lettrine réduite à 1 seule lettre.

Une lettrine se compose au minimum d'une lettre mise en valeur et d'un texte mis en petites capitales. Vous avez dû omettre ce dernier texte.

#### -8a- \footnotetext{...} perdu.

-8b- Coder event. \protect\footnote.

Signifie en général que vous avez utilisé une \footnote dans un \caption de tableau ou dans un \mbox. L'extension eFrench ne pouvant mettre correctement le texte de la note en bas de page (défaut actuel de L<sup>A</sup>T<sub>EX</sub>), vous devez, vous-même, insérer la commande  $\footnotesize{\text{footnotetext}}\ldots$ après le tableau ou le \mbox. Cette erreur peut être fatale dans les titres de section si vous n'avez pas codé \protect devant \footnote.

#### -9- Corrupted/absent language.dat file.

L'extension eFrench vérifie à chaque exécution que le fichier de configuration language.dat qui lui est accessible est bien compatible avec celui utilisé à la création du format. Ce fichier doit donc être présent et accessible. L'ordre des langues ne peut être changé mais d'autres langues peuvent être rajoutées pour des tests. Les motifs de césure ne sont pris en compte qu'à la création du format.

#### -10- french package not loaded.

Témoigne d'une utilisation du fichier frpatch.sty en dehors de l'extension eFrench.

#### -11- application du << frpatch >> yy/mm/dd.

Signifie que le patch en question est appliqué à l'extension eFrench.

-12- frpatch.sty est périmé, fichier à détruire.

Signifie que les corrections ont maintenant été apportées à la version de l'extension eFrench que vous utilisez, aussi il faut effacer définitivement ce fichier de patch de votre système.

#### -13- le caractère ''...'' est déjà actif,

#### la double ponctuation est alors désactivée.

Vous utilisez très probablement un style ou une extension qui fait déjà usage de ce ou ces caractères. Pour éviter toute anomalie de fonctionnement, l'extension eFrench désactive alors l'effet de la double ponctuation (! : ; ?) pour tout votre document. Si ce n'est pas ce que vous voulez, essayez de charger l'extension en question, soit après le chargement de l'extension eFrench soit dans un environnement nonfrench.

#### -14- fermeture de guillemets non ouverts.

Vous êtes à la fin d'une citation mais vous souhaitez fermer les guillemets alors qu'aucun guillemet ouvrant n'a été employé à ce niveau. Vérifiez l'imbrication de vos environnements. Avec une lettrine, l'environnement guillemets se termine obligatoirement à la fin du paragraphe (même sans guillemets fermants). Donc, si la citation doit se poursuivre au paragraphe suivant il est nécessaire d'ouvrir à nouveau les guillemets.

#### -15- le langage french porte le numéro ...

L'extension eFrench vous indique le numéro interne employé pour le langage french. Ceci est exceptionnel car cela veut dire qu'aucun langage french n'avait été défini au niveau de votre *format* mais qu'un numéro a pu être attribué grâce au fichier language.dat.

-16- the English language is numbered ...

Même explication que pour le message précédent mais portant ici sur l'anglais.

-17- \wrongtypedspaces est inopérant dans ce contexte.

Cet ordre ne peut être utilisé seul à ce niveau. Il doit être précédé ici de l'ordre \letpunctuationactivefor juste avant de quitter le français pour une autre langue.

-18- (pm)french.sty force l'option \nofrenchguillemets

#### en mode maths avec AmSLaTeX.

En effet, les chevrons ou guillemets sont employés à un autre usage en mode mathématique avec AmSL<sup>4</sup>T<sub>F</sub>X.

#### -19- utilisation du langage interne numéro...

Votre document va être composé avec l'extension *pmfrench* (le eFrench du pauvre). Aucun langage french n'a été trouvé dans le format, aucun fichier de configuration language.dat n'a été trouvé, dans ces conditions l'extension eFrench vous indique le numéro de langue interne qu'il va utiliser. À vous de voir si ce numéro est acceptable pour la mise en page de votre texte français.

#### -20- WARNING: the french language is undefined in your format.

the french language is undefined (ERROR!)

Vous ne pouvez utiliser l'extension eFrench sans que votre moteur T<sub>E</sub>X soit un minimum

francisé, c.-à-d. dispose par exemple de motifs de césure adaptés. Sinon, vous pouvez toujours faire le choix de l'extension *pmfrench* (le eFrench du pauvre). Le premier message n'est qu'un avertissement si le fichier language.dat définit le français ; si ce n'est pas le cas le deuxième message est émis.

-21-\*xxx*TeXmods n'est pas défini.

Vous avez demandé à travailler avec la langue *xxx* mais celle-ci est inconnue ou, tout au moins, la commande \*xxx*TeXmods n'est pas définie.

-22- abréviation de ''...'' non trouvée.

Le fichier d'abréviation ne contient pas l'abréviation citée. Vérifiez qu'il ne s'agit pas d'une incompatibilité de codage (7-bits *vs* 8-bits) entre le nom donné et le fichier des abréviations.

-23- Extension : style (pm)french V...– date – (B.Gaulle).

Ceci est la bannière de l'extension eFrench. Pensez à vous mettre à jour régulièrement.

#### -24- (pm)french.sty utilise dans ce document le codage de fonte (O)T1.

Ceci est un message d'information permettant de voir quel codage de fonte a été détecté par eFrench et sera utilisé pour tout le document. Vous avez toujours le loisir de changer de codage *avant* le chargement initial de eFrench de façon qu'il détecte celui qui convient à l'ensemble des parties françaises du document.

#### -25- (pm)french.sty affiche ici ses messages en 7-bits

 $(\setminus$ 'a la TeX).

Le format LATEX qui a été créé ne supporte pas le 8-bits en sortie. Cela peut effectivement venir du moteur TEX car tous ne disposent pas de cette facilité. Si ce n'est pas le cas, probablement que le format a été créé sans utiliser le configurateur de clavier kbconfig (cf. [3](#page-44-0) page [43\)](#page-44-0) .

Dans d'autres cas, les messages ne peuvent même pas être émis « à la TEX »; les ordres d'accentuation sont alors totalement éliminés.

Si vous souhaitez toutefois afficher les messages en 8-bits, forcez l'option \usualmessages.

#### -25- (pm)french.sty affiche ici ses messages en 8-bits.

Ceci est l'option normale si le moteur TEX est capable de produire du 8-bits en sortie, à la place des caractères héxadécimaux sous la forme ^^xx. Cette option peut avoir été forcée par la commande \usualmessages.

-26a- Erreur détectée dans (pm)french.sty.

-26b- (voir p.ex. le fichier language.dat)

Ceci ... ne devrait jamais arriver. Dans ce cas, après les vérifications d'usage concernant votre document et ses macros, il faut essayer de reproduire le problème sur un exemple plus réduit et me l'envoyer.

#### -27- (pm)french.sty language x (y) was initially

(at initex) numbered z (ERROR!)

Signifie que l'ordre des langues a été probablement modifié dans le fichier language.dat ou qu'il ne s'agit pas du bon fichier.

-28- ATTENTION : TeX Version 2 ne permet pas d'utiliser des

caractères accentués 8-bits.

Il est grandement temps de passer a TEX V3 ! (ce message est émis par kbconfig).

-29a- \*\*\*Warning\*\*\*: TeX engine in use along with CM fonts

-29b- (as in current TeX format) isn't sufficient

#### to hyphenate

-29c- words containing diacritics (like in French).

Ce que l'on appelle communément la *césure* des mots ne pourra jamais être effective, dans ces conditions (fontes *cm*), sur des mots comportant des lettres accentuées. Il s'agit là du plus grave défaut de francisation que vous obtiendrez mais il y en a d'autres... Il serait peut-être

bon de considérer l'installation d'un moteur TEX avec option –mltex ou la mise en place, par défaut dans le *format*, de polices de caractères 8-bits (ce message est émis par kbconfig ou par eFrench).

```
-30- ERROR!
```
Something wrong! your TeX engine can't hyphenate correctly french words with diacritics \*in that current font\* or encoding.

Vous essayez de charger des motifs de césure français 7-bits alors que votre moteur TEX ne supporte pas la division des mots avec des caractères accentués composés de la lettre et de l'accent. Si vous n'avez pas de moteur avec option –mltex vous pouvez certainement utiliser des fontes 8-bits, comme les fontes *ec*, par exemple. Modifiez alors le fichier de configuration avant de relancer INITEX.

#### -31- Wrong French Hyphenation!

Are you sure to run with a format in which the french patterns were installed at initex time?

Le dispositif de césure de T<sub>EX</sub> n'a pas donné le résultat escompté sur quelques mots français. Avez-vous bien installé les motifs de césure français? (message émis pas le « *torture test* »). Le message suivant peut alors apparaître :

-32- if yes try to switch to T1 font encoding

(\usepackage[T1]fontenc).

En passant au codage de fontes T1 vous utiliserez automatiquement des fontes 8-bits (*ec* par défaut) et cela solutionnera peut-être votre problème.

```
-33- CHECK the list for hexadecimal TeX codes you can't
     display
```

```
-33- and decide if they must be eliminated from xxx.kbc
```

```
-33- assuming your ''locale'' settings are okay on your
     system.
```
Vous utilisez le générateur kb2lex qui produit des fichiers .lex à partir des tables de codage <*langage*.>xxx.kbc. Ces fichiers, une fois compilés par lex puis en C, vous donnerons des convertisseurs 7-bits et 8-bits. Les caractères pris en compte par ces convertisseurs sont listés à l'écran. Si certains d'entre-eux apparaissent en héxadécimal cela signifie qu'il y a une incompatibilité entre le fichier <*langage*.>xxx.kbc et l'affichage de ces caractères par T<sub>E</sub>X sur votre écran. Il faut alors vérifier l'un et l'autre.

De nombreux systèmes d'exploitation (spécialement unix) permettent maintenant de traduire automatiquement le code produit en sortie par une application ; il s'agit du mécanisme de locale.

```
-34- this file and other auxiliary files require to
     use the following LaTeX packages: french ...!
     check \usepackage or remove these files.
     Typesetting is aborted!
```
Vous avez dans un passage LATEX précédent utilisé une (ou plusieurs) extension qui n'est plus demandée actuellement. Peut-être est-ce volontaire? Dans ce cas il est préférable d'effacer les fichiers auxiliaires pouvant contenir des informations relatives à cette extension. Sinon, il suffit de demander le chargement de l'extension ad hoc.

-35- kbconfig: Redefining <sup>^^</sup>Y uccode

kbconfig: Redefining ^^Z uccode.

Ce message qui n'apparaît que dans le fichier log témoigne d'un choix de kbconfig.

-36- ANOMALIE : nom de format LaTeX (...) invalide. ANOMALIE : format LaTeX (...) non standard.

Le document « *torture test* » a détecté une anomalie dans le nom du format. La variable \fmtname ne contient pas une valeur standard. Il faut refaire un *format* avec un nom standard. Dans le doute prenez une version plus à jour sur les serveurs.

#### -37- ANOMALIE : extension french active ici.

ANOMALIE : extension french inactive ici.

La commutation de langue semble ne pas fonctionner de façon satisfaisante avec le document de test frenchlb (*torture test*). Voir du côté du fichier language.dat et de la création du *format*. -38- the language x is used as language number n.

Ce message fournit le numéro interne T<sub>EX</sub> pour la langue considérée (message émis par hyconfig).

#### -39- Error: file language.dat not found, trying

to load US-english hyphenation file.

Signifie que hyconfig n'a pas trouvé de fichier language.dat et ne peut donc pas charger de motifs de césure. Par défaut les motifs utilisés par TEX de façon standard vont être chargés, s'ils sont accessibles.

#### -40- Writing kb8to7.lex et kb7to8.lex.

Ce message avertit l'utilisateur de la création des 2 fichiers lex par le programme kb2lex.tex. Ces fichiers serviront à générer ensuite des programmes C permettant la conversion automatique de fichiers de 7-bits vers 8-bits et réciproquement.

-41- Format is out of date, please run initex again.

L'extension eFrench s'est aperçue d'une incohérence au niveau des commandes de césure. Ces dernières correspondent à une installation antérieure de eFrench qui les plaçait dans le format. Ce n'est plus le cas actuellement (depuis la version 4.00), aussi il est impératif de refaire le format avec les nouveaux fichiers d'installation.

#### -42- The French patch file (frpatch.sty) is not suitable for

this version of the "french" package dated YY/MM/DD.

Signifie qu'un fichier de *patch* a été trouvé dans le système mais qu'il ne convient pas à la version de l'extension eFrench que vous utilisez. Il est nécessaire d'accorder l'un avec l'autre. Dans le doute vous pouvez toujours renommer le fichier de *patch* pour qu'il ne soit pas trouvé.

#### -43- french.all is LOADED.

Ceci est un message d'information signifiant l'exécution du programme de débogage french.all destiné à vérifier l'existence des commandes de l'extension eFrench et leur exécutabilité.

-44- ERROR Command ... is undefined.

Cette commande supposée être dans l'extension eFrench n'existe pas. Il se peut que cette commande soit effectivement une commande périmée. Message émis par french.all.

-45- executing ...

Le jeu de test french.all exécute la commande indiquée. Il s'ensuit éventuellement d'autres messages si cette commande n'est pas exécutée dans le bon environnement.

-46- Cette commande est déjà définie dans le style french.

#### Problème éventuel avec le style french (macro ...).

Ces messages d'erreur sont produits par le programme french.chk qui permet de déboguer un document et de vérifier s'il utilise déjà des commandes spécifiques à l'extension eFrench.

#### -47- i must stop because your TeX engine is unable

to generate 8bit output codes, sorry!

Ce message émis par kb2lex vous signale que votre moteur TEX ne dispose pas de l'extension (*change file*) de sortie en 8-bits sur les fichiers externes et à l'écran. Vous pouvez alors envisager d'utiliser (et adapter si nécessaire) les fichiers kb8to7.c et kb7to8.c qui correspondent à une utilisation du codage d'entrée supposé pour votre système d'exploitation. Une compilation C de ces fichiers génèrera les programmes exécutables des traducteurs 7-bits <–> 8-bits.

-48- Lecture du fichier de configuration de (pm)french.

Un fichier de configuration (pm)french.cfg a été détecté sur l'installation. Il est lu et les ordres exécutables sont appliqués. Au cas où les options choisies par l'installateur ne vous conviennent pas, vous pouvez toujours les changer avec l'ordre \usersfrenchoptions (voir § [3.3](#page-30-0) page [29\)](#page-30-0).

#### -49- fermeture prématurée de guillemets.

Les guillemets sont fermés dans un autre environnement. Cela n'est pas forcément une erreur mais dans ce cas l'environnement *guillemets* ne peut être fermé correctement et le bloc associé reste ouvert. Il faut alors faire attention, par exemple, aux changements de police de caractères dont l'effet risque de se prolonger plus qu'il ne faut. On fermera correctement l'environnement *guillemets* par une commande \endguillemets placée au bon endroit pour apparier les guillemets ouvrants.

-50- Error: the french language is undefined in language.dat file.

Le fichier language.dat ne contient pas de ligne contenant la définition de la langue française (french), ce qui est une anomalie sérieuse pour créer un format français.

#### -51- ERREUR : ce document n'a pas été converti en 8-bits.

Certains documents de la distribution eFrench doivent être convertis en 8-bits avant utilisation. Selon le type de document, la composition est arrêtée temporairement ou définitivement.

-52- Error: the (pm)french package doesn't run in such

#### minimal document class, sorry!

L'extension eFrench ne peut fonctionner avec une classe de document réduite, et en particulier avec la classe minimal.

#### -53- environnement guillemets inutilisable avec l'option

\noeveryparguillemets.

Vous devez alors saisir directement les guillemets en 7-bits ou en 8-bits mais pas avec le nom d'environnement guillemets de eFrench. La commande \endguillemets reste disponible pour clore une double citation.

#### -54- ERROR: \unusedslot (...) is invalid

(active char. generating ...)

La case choisie dans le codage de fonte est déjà utilisée. Un autre code hexadécimal doit être fourni dans le fichier keyboard.dat. Ce code sert uniquement à la génération de la version majuscule du caractère estzet.

-55- ERROR \unusedslot (...) is not activated.

Le code hexadécimal a bien été fourni dans le fichier keyboard.dat mais le caractère n'a pas été activé, d'où l'erreur fatale.

#### -56- Pocessed 8bits characters are: ...

Ce message de kbconfig.tex est fourni l'ors de l'utilisation du module kb2lex.tex pour vérifier si tous les caractères sont bien affichés à l'écran (et non sous forme hexadécimale à la TEX).

-57- keyboard.sty loaded; target font encoding is ...

Ce message avertit l'utilisateur que le codage d'entrée génèrera des codes relatifs aux positions des caractères dans les fontes de type OT1 ou T1 ou autre. Si l'objectif de ce codage n'est pas le bon, alors il est indispensable de faire appel à l'extension *fontenc*, avec comme argument le codage de fonte souhaité et ce avant l'appel à l'extension *keyboard*.

#### -58- Valeur de ... ignorée.

Un environnement de liste a été utilisé avec modification d'espacement vertical (\topsep, \partopsep, \itemsep ou \parsep) alors qu'ils sont imposés par eFrench. Vous avez plusieurs solutions : soit vous abandonnez l'idée de les modifier (si cela vient de vous) soit vous pouvez

revenir aux espacements standard de LAT<sub>EX</sub> avec \nofrenchtrivsep soit enfin vous pouvez supprimer ce message avec l'ordre \nofrenchtrivsepwarnings.

#### -59- FATAL ERROR: unusual strange text generated.

La définition du codage d'entrée via kbconfig vient de générer du texte à mettre en page ; c'est une anomalie complète puisque vous êtes en train de vouloir produire un format. Cela vient certainement de la définition des caractères dans le fichier .kbc utilisé ; sinon envoyez-moi un rapport de bogue.

-60- point manquant après \etc (à la ligne ...).

La commande \etc doit toujours être suivie d'un point. La correction est à faire dans votre fichier source.

-61- hypht1.tex file not found.

Avertissement de l'inexistence du fichier de motifs de césure complémentaire pour l'encodage de fontes T1. Message issu par hymltex.tex ou hyconfig.tex.

-62- additional hyphenation file loading for T1 fonts.

Avertissement du chargement complémentaire de motifs de césure pour l'encodage de fontes T1 (hypht1.tex). Ces motifs sont appliqués à toutes les langues ayant une liste non vide de motifs. Ce message est issu par hymltex.tex ou hyconfig.tex.

#### -63- french/frenchle/frenchpro style files not found.

Check if files exist somewhere in your site.

Vous avez demandé une option french de *babel* mais le fichier .sty associé n'a pas été trouvé (soit frenchpro.sty ou french.sty [pour la version pro] soit frenchle.sty [pour la version allégée]). Ce message est émis par french.ldf, frenchle.ldf ou frenchpro.ldf. Avant d'aller chercher ces fichiers ailleurs, vérifiez qu'ils n'existent pas déjà dans votre système et qu'ils ne sont pas inaccessibles pour quelque raison technique.

-64-

*réservé pour un usage futur.*

#### -65- [pm]french.sty charge les traductions pour la

bibliographie : ...

Les fichiers indiqués à la fin du message ont été pris en compte par l'extension eFrench pour décrire les libellés utilisés dans la bibliographie. Ces noms de fichiers dépendent des extensions de bibliographie chargées avant eFrench (comme *jurabib* ou *fracm*). Par défaut, frbib.tex et enbib.tex sont chargés. On peut éviter ce chargement en saisissant : \let\iffrenchbibliography\iffalse avant de charger eFrench.

## -66- ERROR! This file can't be typeset without any input encoding declaration

(look at keyboard or inputenc packages.)

Vous essayez de composer le test de torture sans avoir préparé de format francisé *ad hoc* ; c'est un cas d'erreur fatale. Pour pouvoir reprendre il vous faut modifier le document pour charger quelques extensions indispensables : la première est sans contest celle qui vous permettra de fournir à (LA)TEX des caractères accentués (8 bits) qu'il saura interpréter. Pour cela la distribution eFrench vous apporte l'extension *keyboard*.

-67- WARNING it seeems your are using inputenc and

keyboard, please chose!

Vous avez chargé deux extensions pour le même objectif : le codage d'entrée de votre document ; une seule suffit. Bien entendu je vous conseille *keyboard* mais c'est vous qui choisissez selon votre utilisation.

-68- ERROR: french is no more running

with 2.09 emulation, sorry!

Vous utilisez probablement un très vieux document qui n'a pas été entièrement reconverti pour

LATEX 2*ε* ; cette version de eFrench ne peut être utilisée dans ce cas ; voir éventuellement dans la distribution eFrench le fichier de style frltx209.sty du répertoire obsolate qui pourrait vous dépanner temporairement.

#### -69- kbconfig: Intercepting the dump control sequence

for eliminating few invalid chars.

Ce message émis à l'occasion d'une fabrication de format indique que la commande \dump a été interceptée pour pouvoir modifier des définitions de caractères qui sont jugés comme des caractères invalides en LAT<sub>EX</sub> standard (cf message -35-).

-70- kbconfig: modifying \@tabacckludgefor math.

La commande L<sup>AT</sup>EX **\@tabacckludge** a été redéfinie dans le format pour éviter une boucle sans fin en cas d'utilisation en mode mathématique avec l'extension inputenc.

-71- ATTENTION : si babel est utilisé,

#### mettre french en option

Vous avez probablement fait appel à *babel* par une commande du genre \usepackage[...]{babel} puis vous avez demandé à charger une extension french (eFrench ou frenchle), ce qui est incompatible. Soit vous utilisez *babel* avec l'option frenchpro ou frenchle soit vous utilisez une extension french toute seule. Il est probable que la composition du document n'ira pas bien loin...

-72- kbconfig: utf8 encoding can't be completed with Plain! continuing with no Unicode characters.

Le codage utf8 fait appel à du code spécifique à LAT<sub>EX</sub>; il n'est donc pas utilisable avec Plain TEX. Par contre les fichiers \*.lex peuvent être générés correctement pour produire les convertisseurs kb8to7 et kb7to8.

-73- ERREUR avec AmSTeX : frenchle/french/frenchpro.sty

a été chargé trop tot.

Il est indispensable de charger l'extension de francisation après AmSTeX de façon à ce qu'elle s'adapte au contexte.

-74- ERROR, keyboard loaded after french...sty!

Il est indispensable de charger l'extension de francisation après l'extension keyboard de façon à ce qu'elle s'adapte au contexte.

## -75- kbconfig: utf8 encoding not found via inputenc package!

continuing with no Unicode characters.

Le codage utf8 fait appel à du code spécifique à LATEX introduit en janvier 2004; il s'agit notamment du fichier utf8.def qui n'a pas été trouvé ; vous ne pourrez donc pas bénéficier de ce codage tant que LATEX n'aura pas été mis à jour. Par contre les fichiers \*.lex peuvent être générés correctement pour produire les convertisseurs kb8to7 et kb7to8.

## -75- kbconfig: no language dependencies available

within Plain TeX!

Le dispositif permettant de disposer de fichiers \*.kbc en fonction du langage utilisé n'est pas disponible avec Plain TeX.

## <span id="page-42-0"></span>**Chapitre 6**

## **Installation et tests**

## <span id="page-42-2"></span>**6.1 Rappels**

Il est peut-être bon de rappeler les deux principaux niveaux entrant en jeu dans la francisation de votre installation T<sub>E</sub>X :

– l'étape initex qui est mise en œuvre par l'*installateur* local crée le fichier *format* qui permet ensuite d'appeler LATEX avec un minimum de commandes pré-chargées ; c'est à la création de ce format que doivent être inclus les fichiers de césure correspondant à toutes les langues qui seront utilisées par la suite ; c'est aussi à cette étape que sont définis les numéros internes de ces langues; le matériel INITEX fourni avec la distribution de l'extension eFrench permet à chaque installation d'avoir des numéros internes de langues qui lui sont personnels sans pour autant l'empêcher de transmettre ses documents sous forme source à d'autres installations dans le monde; cette technique qui fait appel au fichier de configuration language.dat (voir  $\S$  [1.5\)](#page-7-3) est donc particulièrement conseillée (les numéros des langages seront alors enregistrés dans le format) ;

[C'est aussi à l'étape initex que devra être défini le clavier que vous utiliserez par la suite. Si votre *moteur* T<sub>E</sub>X n'a pas de mécanisme de filtres d'entrées-sorties comme par exemple le système TCP de emtex alors vous pourrez utiliser le configurateur kbconfig proposé par l'extension eFrench et utilisant keyboard.dat.

Attention : vous ne pouvez pas précharger l'extension eFrench dans un *format*.

– chaque exécution de LATEX rappelle inévitablement un format particulier ; l'extension eFrench n'interviendra et ne mettra en œuvre tout ce qui a été décrit ici que si elle est chargée en mémoire (voir § [1\)](#page-4-0); elle ira relire ce même fichier de configuration – s'il existe – pour connaître les numéros internes des langues utilisables et leurs noms ; par conséquent, si elle ne trouve pas de fichier language.dat elle supposera être déjà en français<sup>[1](#page-42-1)</sup>; par contre l'extension eFrench réagira violemment si on lui fournit un fichier language.dat ne contenant pas le langage french ou contenant des définitions de langues dans un ordre différent de celui enregistré dans le format. Vous pouvez avoir des fichiers language.dat différents selon vos répertoires de travail.

Rappelons aussi que le fichier language.dat contient le nom des fichiers d'exceptions concernant la césure dans chaque langue. eFrench permet (voir § [1.12](#page-13-0) page [13](#page-13-0) l'ordre \frhyphex) de fournir une nouvelle liste des exceptions françaises à chaque exécution. Ainsi vous pouvez faire évoluer votre propre liste dans le temps ou même en avoir des différentes suivant vos répertoires de travail.

<span id="page-42-1"></span><sup>1.</sup> Utilisée avec l'option –mltex l'extension eFrench assurera d'elle-même le passage au français grâce à la primitive \fhyph.

## <span id="page-43-4"></span>**6.2 Procédure à suivre**

Nous supposons que votre *moteur* T<sub>E</sub>X<sup>[2](#page-43-0)</sup> n'a pas encore été configuré pour le français et que vous avez récupéré le kit d'installation le plus récent. Vous ne pourrez franciser [3](#page-43-1) votre *moteur* qu'à condition d'utiliser soit l'option –mltex soit des polices de caractères 8-bits, natives ou virtuelles. TEX V3 et les fontes *cm* ne suffisent pas pour créer un *format* français. Les distributions logicielles T<sub>E</sub>X Live fournissent les éléments nécessaires. Consultez [le fichier d'informations](http://efrench.org/bases/engines/)<sup>[4](#page-43-2)</sup> relatif à votre moteur T<sub>F</sub>X.

Nous supposons aussi que vous avez récupéré la distribution générique complète de eFrench depuis le serveur d'origine :

#### <http://efrench.org/distributions/>

Vous venez donc de décharger sur votre système de nombreux fichiers source nécessaires à l'installation de eFrench. Cette architecture de fichiers n'est probablement pas celle qu'il faudra utiliser au quotidien, tout spécialement si votre système est conforme à la norme TDS (voir [\[17\]](#page-49-10)). Vous serez donc amené à déplacer certains fichiers source vers l'environnement d'exécution TEXMF ; heureusement des outils d'installation le font pour vous.

#### <span id="page-43-5"></span>**6.2.1 Procédure Unix (ou Linux) automatique**

Un fichier « *GNUmakefile* » est fourni aux utilisateurs unix (ou linux) pour réaliser l'installation automatiquement et créer un *format* TEX et un LATEX francisés (mais vous pouvez toujours suivre la procédure manuelle décrite après si vous tenez absolument à réaliser toutes les étapes *à la main*) ; taper gmake avec UNIX et laissez-vous guider<sup>[5](#page-43-3)</sup>. Les formats et commandes par défaut, frtex et frlatex, seront construits, puis installés si vous le désirez.

Une commande ./installFP.sh est à votre disposition ; elle permet d'installer sans intervention de votre part tout le nécessaire pour frtex, frlatex, frpdftex, frpdflatex, fretex, frelatex.

À la fin de l'installation des formats et commandes, la procédure vous informe des commandes dont vous disposerez pour utiliser eFrench. Si l'installation a eu lieu dans le \$HOMETEXMF de teTeX vous devrez, a priori, faire appel à la commande FrenchPro de la façon suivante :

- pour composer un document : FrenchPro nom\_du\_format fichier.tex
- pour recréer un format : FrenchPro fmtutil ...
- pour avoir des informations via teTeX : FrenchPro kpsewhich ...

Il est toujours possible de désinstaller eFrench avec la commande gmake uninstall.

#### <span id="page-43-6"></span>**6.2.2 Procédure d'installation pour Windows**

Un fichier install.bat est fourni aux utilisateurs windows pour réaliser l'installation automatiquement et créer un *format* T<sub>E</sub>X et un L<sup>A</sup>T<sub>E</sub>X francisés avec fpT<sub>E</sub>X; tapez install et vous aurez le choix entre deux méthodes d'installation ; je vous conseille la méthode « à la unix ».

Il est possible de désinstaller eFrench avec la commande uninstall.

Si vous êtes un adepte de MikT<sub>EX</sub> vous pouvez faire appel à minkinstall (et réciproquement à mikuninstall) mais il vous est plutôt conseillé d'appeler install et de choisir la méthode « à la unix ».

<span id="page-43-1"></span><span id="page-43-0"></span><sup>2.</sup> Il peut s'agir de teT<sub>E</sub>X, de fpT<sub>E</sub>X ou de tout autre *moteur* dérivé de T<sub>E</sub>X.

<sup>3.</sup> Le terme *franciser* est assez impropre car il pourrait laisser croire que le moteur TEX en question sera destiné à être utilisé uniquement en français ce qui est totalement faux puisque, bien au contraire, cela vous ouvre la porte aux documents réellement multilangues.

<span id="page-43-3"></span><span id="page-43-2"></span><sup>4.</sup> [<http://efrench.org/bases/engines/>](http://efrench.org/bases/engines/).

<sup>5.</sup> En fait c'est l'équivalent de « gmake -f GNUmakefile ». Si vous ne disposez pas de cette commande gnu essayer simplement make et sinon vous pouvez toujours utiliser le makefile générique par la commande make -f makefile.gen et l'adapter à vos besoins.

#### <span id="page-44-6"></span>**6.2.3 Procédure d'installation pour MacOs**

Les utilisateurs sous OS X qui n'utilisent pas l'i-installer proposé sur la page web, doivent choisir la procédure d'installation unix.

La reprise eFrench de FrenchPro ne soutient plus MacOs.

#### <span id="page-44-7"></span>**6.2.4 Procédure manuelle**

 $\Omega$ u'il s'agisse de T<sub>E</sub>X avec ou sans option  $-\text{mltex}$ , la démarche reste la même (il est souhaitable que l'installation complète soit réalisée pour obtenir la francisation maximale, mais aucune étape n'est en soi obligatoire !). Nous allons ci-dessous décrire toutes les étapes telles qu'elles doivent être réaliséees indépendamment de tout système d'exploitation et de tout type de moteur TEX :

- $1^{\circ}$  Consultez la petite documentation relative à votre moteur T<sub>E</sub>X<sup>[4](#page-43-2)</sup> pour connaître les consignes éventuelles.
- 2<sup>o</sup> Vérifiez le contenu de votre variable d'environnement TEXINPUTS<sup>[6](#page-44-1)</sup> pour vous assurer des endroits où votre T<sub>E</sub>X ira chercher ses fichiers sources (.tex, .sty, etc.) car il faut que cette variable pointe bien en premier sur le répertoire initex, puis sur le répertoire inputs fourni dans la distribution ; cela est nécessaire pour la création du format LATEX.
- <span id="page-44-0"></span> $3^{\rm o}$  Le fichier keyboard.dat qui est fourni dans le répertoire inputs est destiné à adapter LATEX à votre clavier. Par défaut, dans la distribution unix générique, il est configuré pour des claviers produisant [7](#page-44-2) du code Latin 9 (extension de l'iso-latin1 qui s'appelle curieusement iso-latin15), mais on peut le configurer pour d'autres types de claviers.

Ce fichier sera utilisé à différentes reprises :

- il servira à générer les traducteurs 7-bits <–> 8-bits qui sont nécessaires pour réaliser l'installation au complet.
- il permetra de décider dans le format de la forme des messages émis par l'extension eFrench (7 ou 8-bits).
- via kbconfig, à la création du format, il évitera par la suite (mais n'empêchera pas) l'utilisation de l'extension *inputenc*.
- via l'extension *keyboard*, au début du document, il remplacera avantageusement l'extension *inputenc*.
- il permetra la reconfiguration du clavier « à la volée » au sein du document.

Si vous voulez préciser des touches spéciales de votre clavier par défaut, alors configurez votre propre table de codage <*langage*.>xxx.kbc [8](#page-44-3), [9](#page-44-4) en recopiant celle qui vous est la plus proche de votre système, en l'éditant et en vérifiant que les caractères accentués correspondent bien à ceux de votre clavier (pour le modifier, suivez les instructions qui sont indiquées dans keyboard.dat).

La configuration fournie par défaut, dans la distribution UNIX générique, convient <sup>[10](#page-44-5)</sup> pour la plupart des claviers français en iso-latin-15. Des versions Dos (code-page 850), Windows (ansinew), Mac, Next ou autres, sont fournies sous les noms de fichiers <*langage*.>*xxx*.kbc.

<span id="page-44-2"></span><span id="page-44-1"></span><sup>6.</sup> Le nom de cette variable d'environnement peut varier selon les systèmes.

<sup>7.</sup> Chacun comprendra qu'il s'agit d'un abus de langage. Nous parlons ici du code héxadécimal obtenu avec une éditeur de textes et du caractère affiché à l'écran lorsque que l'on enfonce une touche du clavier.

<span id="page-44-3"></span><sup>8.</sup> Pour une utilisation avant le \begin{document} ou dans un format, utilisez les fichiers xxx.kbc ne portant pas de nom de langue.

<span id="page-44-4"></span><sup>9.</sup> Ces fichiers sont binaires (ascii 8-bits) ; s'ils ont transité sur les réseaux, sans précaution particulière, il peuvent avoir été corrompus.

<span id="page-44-5"></span><sup>10.</sup> Si votre version de TEX utilise un système de filtre d'entrées-sorties (paramètre /ciso1*xxx*.tcp fourni à emtex par exemple lors de l'initex) il est déconseillé d'utiliser le configurateur kbconfig à la génération du *format* (consulter le fichier hyphen.cfg pour d'autres commentaires).

4<sup>o</sup> Le fichier language.dat du répertoire inputs est à configurer, si nécessaire (car il est déjà prêt à l'emploi pour le français et l'anglais), avec les langues et fichiers de césure désirés (frhyph1.tex est le fichier proposé par eFrench pour la césure française [de préférence à frhyph.tex]; il est présent dans le répertoire INITEX. Le fichier frhyphex.tex est le fichier des exceptions françaises de la distribution).

Le fichier language.dat fait appel, par défaut, aux motifs de césure américains (ushyph.tex). Au cas où vous n'auriez pas ce fichier sachez que votre système possède forcément le fichier de motifs fourni avec toute distribution TFX (hyphen.tex); vous pouvez l'utiliser en remplacement.

5<sup>o</sup> Il est possible de créer, pour le site, un fichier de configuration de l'extension eFrench qui contienne, par exemple, les options suivantes (conseillées) par défaut :

> \abbreviations \disallowuchyph \overfullhboxmark \tthyphenation \tabbingaccents \automaticlettrine

Le fichier de configuration, french.cfg, est à placer au même endroit que le fichier language.dat.

 $6^{\rm o}~$  Le fichier  ${\tt hyphen.cfg.}$ utilisé par L<sup>AT</sup>EX à la création du format, est à configurer. Il est fourni dans le répertoire INITEX; c'est celui-là qu'il faut (éventuellement modifier mais surtout) utiliser à la création du format. Il peut en effet y avoir dans votre système différents fichiers du même nom pour des utilisations différentes.

```
Ce fichier contient a peu de choses près les éléments suivants :
%
% Notice that OT1 is the default encoding (CM fonts encoding)
% The following is to force T1 by default (DC/EC fonts encoding):
%\def\encodingdefault{T1}\fontencoding{T1}\selectfont% with 2e
%
\input kbconfig % do the keyboard configuration based on keyboard.dat
% % (keyboard.dat can be adapted to your own keyboard)
%
\input hyconfig % do the hyphenation and exceptions loading
%-----------------------------
```
Indiquez le codage à utiliser, par défaut, pour les fontes (OT1 est le codage par défaut pour les fontes *cm*, T1 est le codage à la norme de Cork pour les fontes *ec*, par exemple).

La ligne \input kbconfig fait appel au configurateur de clavier (le codage des caractères en entrée est précisé dans le fichier keyboard.dat).

La ligne \input hyconfig fait appel au configurateur pour la césure des langues (les noms de langues et les noms de fichiers de césures sont précisés dans le fichier language.dat).

<sup>70</sup> Exécutez initex sur le fichier frlatex.fr (par exemple, pour un format L<sup>A</sup>T<sub>E</sub>X françisé, mais il existe bien d'autres possibilités) et créez le format  $11$  désiré frlatex.fmt ou frlatex.efmt suivant que vous faites appel au moteur TEX ou eTEX; stockez-le dans le répertoire des formats (voir l'environnement TEXFMTS<sup>[6](#page-44-1)</sup>). Ce format est désormais utilisable mais rendons-le encore plus facile d'accès. Pour ce faire on crée en général un lien (ici du nom de frlatex sur l'application tex. Ensuite il suffit de taper la commande portant le nom du format (donc ici frlatex) pour appeler directement T<sub>E</sub>X avec le format voulu. Un sous-répertoire tests est à votre disposition pour valider plus avant votre installation (consulter le fichier [README\\_](http://efrench.org/bases/initex/tests/README_tests.pdf) [tests.pdf](http://efrench.org/bases/initex/tests/README_tests.pdf)  $^{12}$  $^{12}$  $^{12}$ ).

On notera que la variable \patterns@loaded contient la liste des noms de langues utilisables avec le format généré.

<span id="page-45-0"></span><sup>11.</sup> Surtout ne changez pas la valeur de la variable interne \fmtname !

<span id="page-45-1"></span><sup>12.</sup> [<http://efrench.org/bases/initex/tests/README\\_tests.pdf>](http://efrench.org/bases/initex/tests/README_tests.pdf).

8<sup>o</sup> Pour générer les convertisseurs 7 – *bits*  $\Longleftrightarrow$  8 – *bits* dont vous aurez besoin dans la suite des opérations, voici les lignes de commande à la mode unix :

```
lex -v kb8to7.lex;cc -o kb8to7 lex.yy.c -ll
lex -v kb7to8.lex;cc -o kb7to8 lex.yy.c -ll;rm lex.yy.c
kb2lex.tex13</sup> du répertoire principal.
```
9<sup>o</sup> Le fichier des abréviations est fourni en 7-bits pour des raisons de portabilité. Il faut le transformer en 8-bits conformément à votre clavier-écran c.-à-d. transformer toutes les séquences « anti-slash+accent+lettre » par le caractère accentué 8-bits approprié. Générez le fichier 8 bits frabbrev.tex à partir du fichier fxabbrev.tex. Vous pouvez utiliser le convertisseur généré précédemment ; voici la ligne de commande à la mode unix :

kb7to8 < fxabbrev.tex > frabbrev.tex

- 10<sup>o</sup> Si vous avez déjà les fichiers dont le nom figure dans le répertoire inputs alors il vous faut les recopier sous un nom reconnaissable (.OLD par exemple) en fonction de vos habitudes et/ou de votre système.
- 11<sup>o</sup> Composez avec LAT<sub>E</sub>X le fichier frlicense.dat fourni dans le répertoire inputs[/french] pour activer votre mois d'essai puis envoyez ce fichier à l'auteur pour qu'il vous enregistre. Lorsque vous aurez acquis votre droit d'utilisation définitif vous obtiendrez un nouveau fichier en remplacement. À partir de ce moment vous êtes propriétaire de la licence d'utilisation (temporaire ou définitive) et donc vous ne pouvez plus faire de copie de ces fichiers pour des collègues ou amis ou tout autre usage non autorisé par le Copyright (cf. fichier [Copyright.pdf](http://efrench.org/bases/Copyright.pdf)  $^{19}$  $^{19}$  $^{19}$ ).
- 12<sup>o</sup> Copiez tous les fichiers du répertoire inputs vers un répertoire accessible au travers de l'environnement TEXINPUTS de sorte que ceux-ci soient les premiers fichiers de ce nom à être trouvés par votre *moteur* TEX.
- 13<sup>o</sup> Les jeux de test du répertoire tst utilisent le fichier french.tst qui, pour des raisons de portabilité est fourni en ascii 7-bits sous le nom fxench.tst. Il faut le transformer en 8-bits. Vous pouvez procéder comme suit à l'aide des convertisseurs générés précédemment :

– appliquer kb7to8 ainsi (exemple à la mode unix) :

```
kb7to8 < fxench.tst > french.tst
```
14<sup>o</sup> Compilez le fichier frenchlb.tex autant de fois que nécessaire et notamment une fois après avoir exécuté makeindex – si toutefois vous l'avez sur votre système – par la commande suivante :

makeindex -s fridx1.ist frenchlb

puis :

- imprimez au moins les 55 premières pages de frenchlb.dvi puis de frenchrf.dvi qui est le document de référence ;
- comparez ces deux documents imprimés ; ils doivent être, à peu de choses près, identiques (certains changements mineurs peuvent se produire s'il ne s'agit pas de la même version de LATEX ou des mêmes fontes).
- 15<sup>o</sup> Après quelques mois d'utilisation vous aurez peut-être des modifications ou suggestions à me proposer n'hésitez pas à le faire en envoyant un message à ([<Laurent Bloch>](mailto:lb@laurentbloch.org)) Si ce que vous avez à dire concerne aussi l'extension allégée [frenchle](http://efrench.org/bases/doc/frenchle.pdf)<sup>[3](#page-3-2)</sup>; vous pouvez le faire sur la messagerie GUTenberg GUT@ENS.FR (avec mention « frenchle » et copie à moi-même) pour connaître l'avis de la communauté des utilisateurs [14](#page-46-1)

<span id="page-46-1"></span><span id="page-46-0"></span><sup>13.</sup> [<http://efrench.org/bases/kb2lex.tex>](http://efrench.org/bases/kb2lex.tex).

<sup>14.</sup> L'utilisation de cette liste de messagerie passe d'abord par une inscription sur la liste ; ce qui se fait simplement en envoyant un message à sympa@ens.fr contenant la ligne : SUBSCRIBE GUT Prénom Nom.

16<sup>o</sup> Installez les mises à jour majeures qui seront déposées sur les serveurs. Le serveur Web de référence est à <http://efrench.org/bases/french.html> et les fichiers sources sont à <http://efrench.org/bases/> .

## <span id="page-48-0"></span>**Chapitre 7**

# **Points finals**

Quelques remarques en guise de conclusion :

- vous avez trouvé des défauts à l'extension eFrench? proposez-moi alors les corrections/améliorations ou tout au moins signalez-les-moi (cf. paragraphes précédents).
- comme pour l'extension eFrench, ce document contient des erreurs ; elles sont involontaires ; merci de me les signaler ; je ferai mon possible pour les corriger.
- ce travail avait auparavant le soutien de l'association GUTenberg ; ce n'est plus le cas depuis l'an 2000. Il continue d'évoluer en fonction de vos demandes et de votre soutien. Il est maintenant largement diffusé, notamment sur CTAN<sup>[1](#page-48-1)</sup> depuis qu'il est distribué en *shareware* (les adresses des principaux miroirs CTAN en France sont dans le fichier [Mirrors.pdf](http://efrench.org/bases/Mirrors.pdf)<sup>[2](#page-48-2)</sup>).

Nous espèrons que vous apprécierez ce travail.

Je tiens à remercier tous ceux qui ont participé activement et contribuent encore régulièrement ou ponctuellement à l'amélioration de l'extension FrenchPro.

*En espérant avoir été utile à tous,*

Bernard GAULLE

Bergerac le 1/11/91 (dernière mise-à-jour de FrenchPro par B. G. le 28 juin 2007) (dernière mise-à-jour de frnotes pour eFrench par RayJ le 10 octobre 2011)

À ma femme,

- à l'association GUTenberg,
- à tous mes collègues francophones et
- à l'université Laval au Québec.

<span id="page-48-1"></span><sup>1.</sup> [<http://www.ctan.org/tex-archive/language/>](http://www.ctan.org/tex-archive/language/).

<span id="page-48-2"></span><sup>2.</sup> [<http://efrench.org/bases/Mirrors.pdf>](http://efrench.org/bases/Mirrors.pdf).

# <span id="page-49-0"></span>**Bibliographie**

- <span id="page-49-3"></span>[1] J. André & J. Grimault, *[Emploi des capitales \(première partie\)](http://www.gutenberg.eu.org/pub/GUTenberg/publicationsPDF/6-andregrim.pdf)* [3](#page-49-11) , *in* Les Cahiers GUTenberg N<sup>o</sup> 6, 1990.
- <span id="page-49-2"></span>[2] *Code typographique*, Fédération de la communication , 17<sup>e</sup> édition, 1995.
- [3] J. Désarménien, *La division par ordinateur des mots français : application à TEX*, *in* TSI vol. 5 N<sup>o</sup> 4, 1986.

[Motifs de césure français](http://www.gutenberg.eu.org/pub/GUTenberg/publicationsPDF/18-motifs.pdf )<sup>[4](#page-49-12)</sup>, in Les Cahiers GUTenberg N° 18, 1994.

- [4] M.-J. FERGUSON, *Fontes latines européennes et T<sub>E</sub>X 3.0<sup>[5](#page-49-13)</sup>, in* Les Cahiers GUTenberg N° 7, 1990.
- [5] B. Gaulle, *L'extension* frenchle *pour LA[TEX, notice d'utilisation](http://efrench.org/bases/doc/frenchle.pdf)*[6](#page-49-14) , 2011
- [6] B. GAULLE, *[French style torture test](http://efrench.org/bases/tst/frenchrf.dvi)<sup>[4](#page-3-3)</sup>*, document de travail (distribution logicielle de l'extension eFrench) applicable à LAT<sub>E</sub>X, 2011
- <span id="page-49-9"></span>[7] B. Gaulle, *[Comment peut-on personnaliser l'extension](http://efrench.org/bases/doc/artET98.pdf)* french *de LATEX?* [7](#page-49-15) ,document *in* Les Cahiers GUTenberg  $N^{\circ}$  28-29, 1998
- $[8]$  $[8]$  $[8]$ B. GAULLE,  $\mathit{FAQ}$  eFrench, foire aux questions à propos de  $\mathbb{L}\mathrm{T}\mathrm{E}\mathrm{X}$  en français $^8,$   $2011$
- <span id="page-49-8"></span>[9] M. GOOSSENS, F. MITTELBACH et A. SAMARIN, *The LATEX companion*, Addison-Wesley, second edition, 2004.
- [10] *Guide du typographe romand*, Association suisse des compositeurs à la machine, 6<sup>e</sup> édition, 2000.
- [11] L. Lamport, *<sup>L</sup>ATEX, A document preparation system*, Addison-Wesley, 1994.
- <span id="page-49-7"></span>[12] L. LAMPORT, *An Index Processor For L<sup>4</sup>T<sub>E</sub>X*, 1987.
- <span id="page-49-1"></span>[13] *Lexique des règles typographiques en usage à l'Imprimerie nationale*, 4 e édition, 1991, ISBN 2-11-081075-0.
- <span id="page-49-5"></span>[14] Y. Perrousseaux, *Manuel de typographie française élémentaire*, Atelier PERROUSSEAUX, 4<sup>e</sup> édition, 1995, ISBN 2-911220-00-5.
- <span id="page-49-6"></span>[15] Y. Perrousseaux, *Mise en page et impression*, Atelier Perrousseaux, 1996, ISBN 2-911220-01-3.
- <span id="page-49-4"></span>[16] E. SAUDRAIS, *[Le petit typographe rationel](http://perso.wanadoo.fr/eddie.saudrais/prepa/typo.pdf)*<sup>[9](#page-49-17)</sup>, document électronique, 2011
- <span id="page-49-10"></span>[17] TEX Users Group, *[A directory Structure for TeX Files](http://www.tug.org/tds/)* [10](#page-49-18), document électronique disponible sur ctan, 2011.

<span id="page-49-11"></span><sup>3.</sup> [<http://www.gutenberg.eu.org/pub/GUTenberg/publicationsPDF/6-andregrim.pdf>](http://www.gutenberg.eu.org/pub/GUTenberg/publicationsPDF/6-andregrim.pdf).

<span id="page-49-12"></span><sup>4.</sup> [<http://www.gutenberg.eu.org/pub/GUTenberg/publicationsPDF/18-motifs.pdf>](http://www.gutenberg.eu.org/pub/GUTenberg/publicationsPDF/18-motifs.pdf ).

<span id="page-49-13"></span><sup>5.</sup> [<http://www.gutenberg.eu.org/pub/GUTenberg/publicationsPDF/7-ferguson.pdf>](http://www.gutenberg.eu.org/pub/GUTenberg/publicationsPDF/7-ferguson.pdf).

<span id="page-49-14"></span><sup>6.</sup> [<http://efrench.org/bases/doc/frenchle.pdf>](http://efrench.org/bases/doc/frenchle.pdf).

<span id="page-49-15"></span><sup>7.</sup> [<http://efrench.org/bases/doc/artET98.pdf>](http://efrench.org/bases/doc/artET98.pdf).

<span id="page-49-16"></span><sup>8.</sup> [<http://efrench.org/bases/FAQ.pdf>](http://efrench.org/bases/FAQ.pdf).

<span id="page-49-18"></span><span id="page-49-17"></span><sup>9.</sup> [<http://perso.wanadoo.fr/eddie.saudrais/prepa/typo.pdf>](http://perso.wanadoo.fr/eddie.saudrais/prepa/typo.pdf).

<sup>10.</sup> [<http://www.tug.org/tds/>](http://www.tug.org/tds/).

# <span id="page-50-0"></span>**Table des matières**

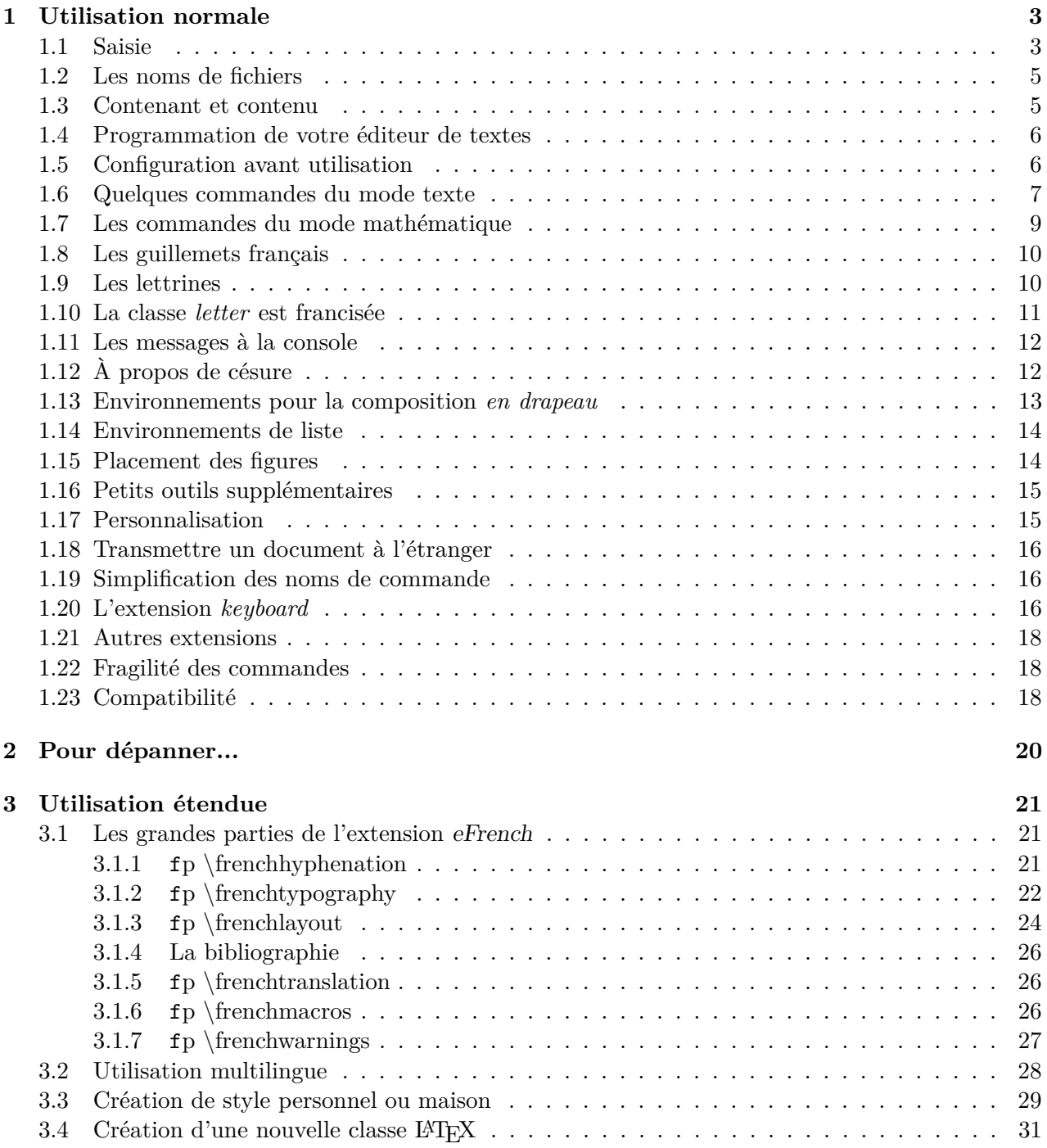

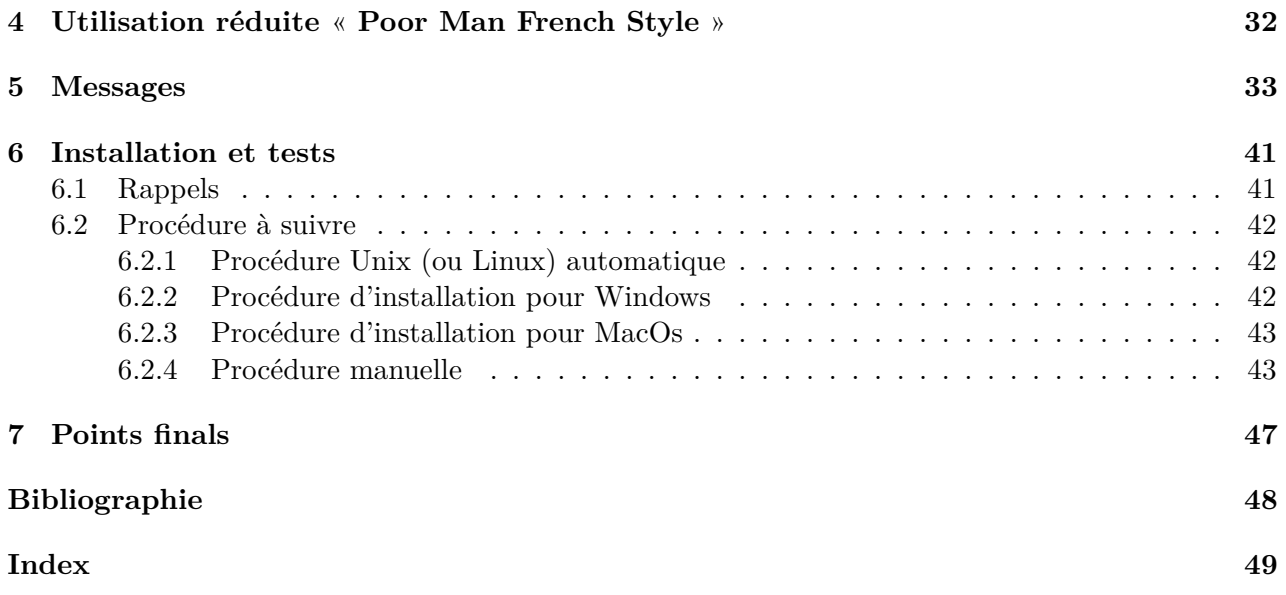